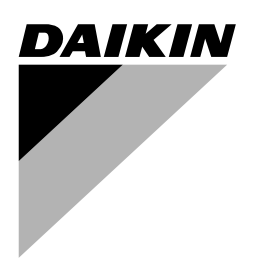

# **[Инструкция по монтажу](#page-2-0)**

**[Моноблочные чиллеры с воздушным](#page-2-1) [охлаждением и моноблочные реверсивные](#page-2-1) [воздушно-водяные тепловые насосы](#page-2-1)**

**EWAQ005ADVP EWAQ006ADVP EWAQ007ADVP**

**EWYQ005ADVP EWYQ006ADVP EWYQ007ADVP**

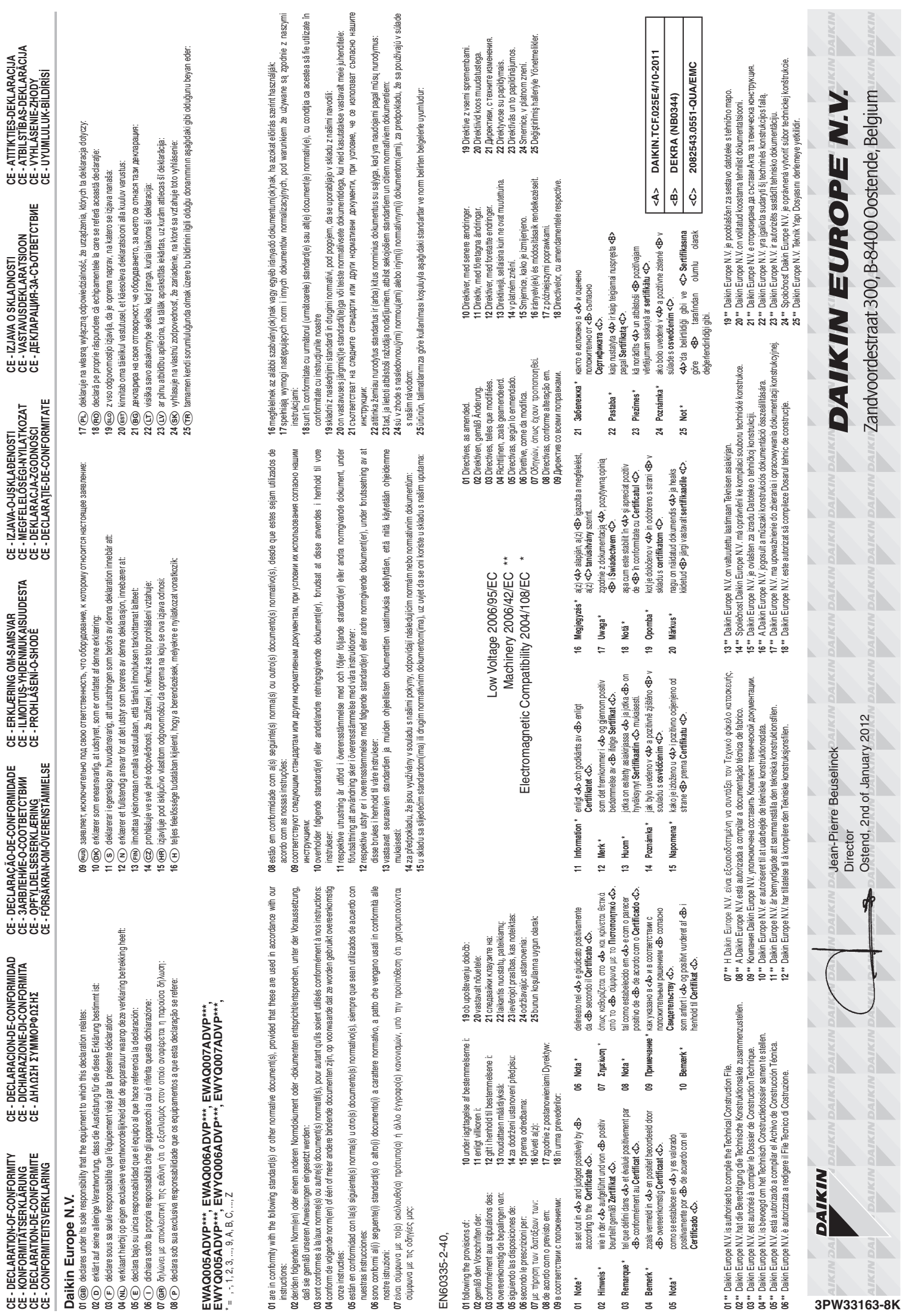

**CE - DECLARATION-OF-CONFORMITY**

**CE - DECLARACION-DE-CONFORMIDAD**

**CE - DECLARAÇÃO-DE-CONFORMIDADE**

**CE - ERKLÆRING OM-SAMSVAR**

**CE - IZJAVA-O-USKLAĐENOSTI**

**CE - IZJAVA O SKLADNOSTI**

**CE - ATITIKTIES-DEKLARACIJA**

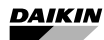

EWAQ005ADVP EWYQ005ADVP EWAQ006ADVP EWYQ006ADVP<br>EWAQ007ADVP EWYQ007ADVP <span id="page-2-1"></span>Моноблочные чиллеры с воздушным охлаждением и моноблочные реверсивные воздушно-водяные тепловые насосы

# **Оглавление** Страница

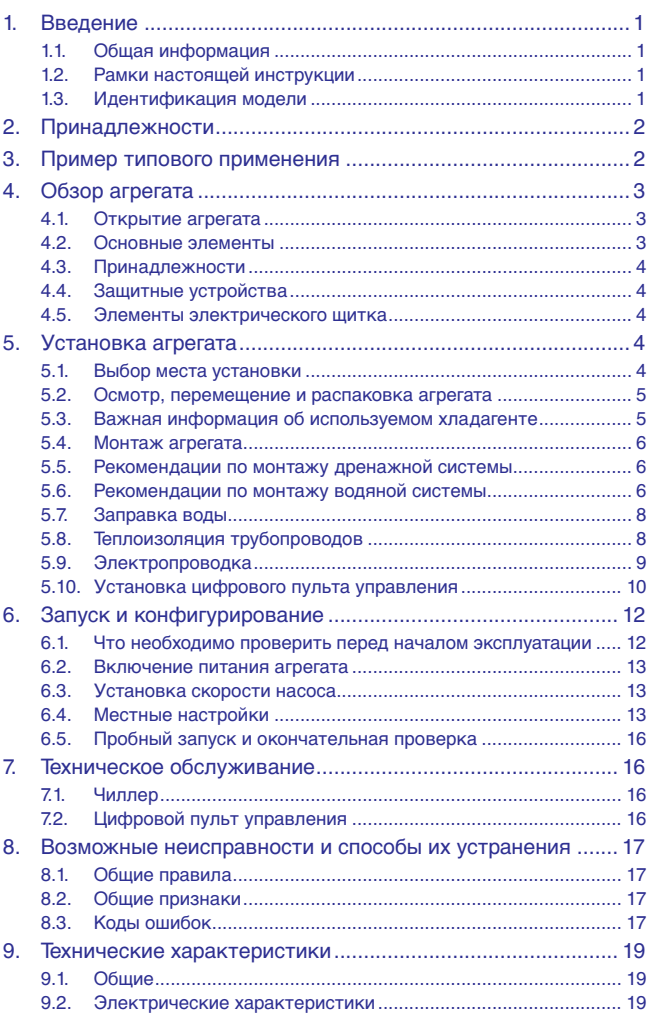

EWAQ007ADVP EWYQ007ADVP

ПЕРЕД МОНТАЖОМ СИСТЕМЫ ВНИМАТЕЛЬНО ОЗНАКОМЬТЕСЬ С НАСТОЯЩЕЙ ИНСТРУКЦИЕЙ. ХРАНИТЕ ЕЕ В ДОСТУПНОМ МЕСТЕ, ЧТОБЫ В БУДУЩЕМ МОЖНО БЫЛО ЛЕГКО ВОСПОЛЬЗО-ВАТЬСЯ ЕЮ В КАЧЕСТВЕ СПРАВОЧНИКА.

НЕВЕРНЫЙ МОНТАЖ СИСТЕМЫ, НЕПРАВИЛЬНОЕ ПОДКЛЮЧЕНИЕ УСТРОЙСТВ И ОБОРУДОВАНИЯ МОГУТ ПРИВЕСТИ К ПОРАЖЕНИЮ ЭЛЕКТРО-ТОКОМ, КОРОТКОМУ ЗАМЫКАНИЮ, ПРОТЕЧКАМ, ПОЖАРУ И ДРУГОМУ УЩЕРБУ. ИСПОЛЬЗУЙТЕ ТОЛЬКО ТО ДОПОЛНИТЕЛЬНОЕ ОБОРУДОВАНИЕ, КОТОРОЕ ИЗГОТОВЛЕНО КОМПАНИЕЙ DAIKIN И ПРЕДНАЗНАЧЕНО ДЛЯ ДАННОЙ СИСТЕМЫ КОНДИЦИОНИРОВАНИЯ. ДОВЕРЯТЬ МОНТАЖ ОБОРУДОВАНИЯ СЛЕДУЕТ ТОЛЬКО КВАЛИФИЦИРОВАННЫМ СПЕЦИАЛИСТАМ.

ЕСЛИ У ВАС ВОЗНИКНУТ СОМНЕНИЯ ПО ПОВОДУ МОНТАЖА ИЛИ ЭКСПЛУАТАЦИИ СИСТЕМЫ, ОБРАТИТЕСЬ ЗА СОВЕТОМ И ДОПОЛНИТЕЛЬНОЙ ИНФОРМАЦИЕЙ К ДИЛЕРУ, ПРЕДСТАВЛЯЮЩЕМУ КОМПАНИЮ DAIKIN В ВАШЕМ РЕГИОНЕ.

Оригиналом руководства является текст на английском языке. Текст на других языках является переводом с оригинала.

# <span id="page-2-2"></span><span id="page-2-0"></span>**1. Введение**

# <span id="page-2-3"></span>**1.1. Общая информация**

Мы благодарны вам за то, что вы остановили свой выбор на инверторном чиллере компании Daikin.

Этот агрегат предназначен для наружной установки и используется для охлаждения и нагрева. Агрегат предназначен для комбинирования с фанкойлами и кондиционерами в целях кондиционирования воздуха.

#### **Версии с тепловым насосом и работающие только на охлаждение**

Модельный ряд настоящего чиллера состоит из двух основных версий: версии с тепловым насосом (EWYQ) и версии, работающей только на охлаждение (EWAQ), выпускаемых в 3 стандартных типоразмерах (5 кВт, 6 кВт и 7 кВт).

#### **Дополнительный ленточный нагреватель OP10**

Обе версии также выпускаются с дополнительным ленточным нагревателем (OP10), который служит для защиты внутренних водяных трубопроводов при низких наружных температурах.

# <span id="page-2-4"></span>**1.2. Рамки настоящей инструкции**

В настоящей инструкции описан порядок распаковки, монтажа и подключения всех моделей EWA/YQ, а также приведены указания техническому обслуживанию и устранению неисправностей агрегата.

# <span id="page-2-5"></span>**1.3. Идентификация модели**

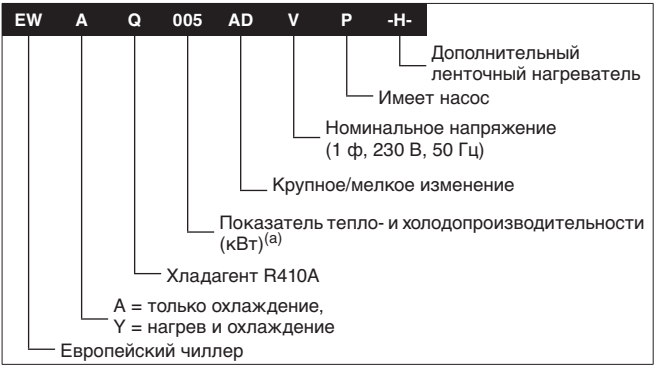

(a) Точные значения см. в разделе ["9. Технические характеристики" на](#page-20-0)  [странице 19.](#page-20-0)

<span id="page-3-0"></span>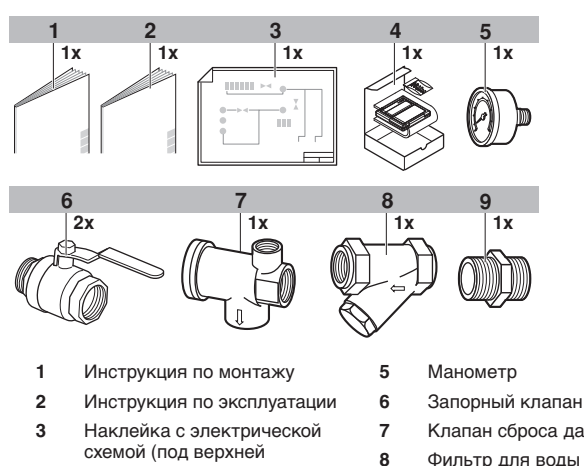

**4** Комплект пульта дистанционного управления (цифровой пульт управления, 4 крепёжных винта и 2 дюбеля)

крышкой агрегата)

- 
- **7** Клапан сброса давления
- **9** Трубный штуцер
	- наружный/наружный 1/2"

# <span id="page-3-1"></span>**3. Пример типового применения**

Примеры применения приведены исключительно в иллюстративных целях.

# **Применение 1**

Применение для нагрева и охлаждения помещений (без термостата).

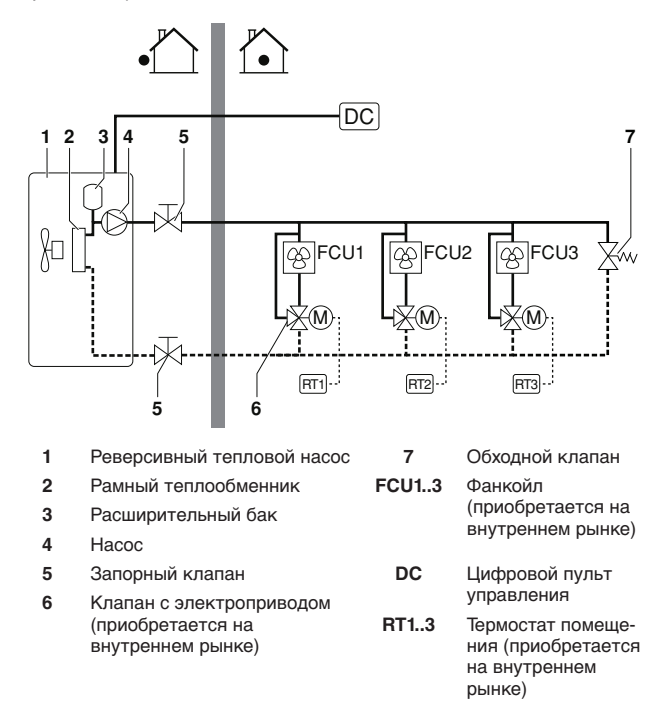

Цифровой пульт управления (DC) устанавливается внутри помещения и даёт пользователю возможность включать и выключать блок (1), выбирать между режимом нагрева и режимом охлаждения (только на моделях с тепловым насосом) и задавать температуру воды. Когда блок включен, он подаёт воду заданной температуры в фанкойлы (FCU1..3).

# **Применение 2**

Применение для нагрева и охлаждения помещений с подключением к блоку термостата помещения, пригодного для переключения с охлаждения на обогрев и обратно.

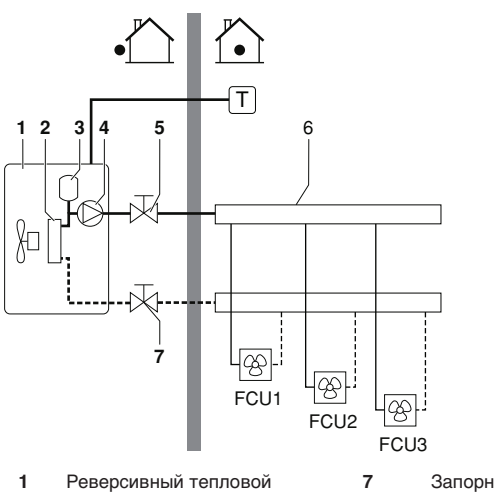

- насос **7** Запорный клапан
- **2** Рамный теплообменник **FCU1..3** Фанкойл
- -
- **5** Запорный клапан
- **6** Коллектор (приобретается на внутреннем рынке)
- (приобретается на внутреннем рынке) **<sup>3</sup>** Расширительный бак **4** Насос **Т** Термостат помещения с переключателем между охлаждением и нагревом (приобретается на внутреннем

рынке) или без него

■ Работа насоса и нагрев и охлаждение помещений (применение для охлаждения и нагрева помещений с подключением к блоку термостата помещения, пригодного для переключения с охлаждения на обогрев и обратно).

В зависимости от времени года заказчик выбирает на термостате помещения (T) охлаждение или нагрев. Этот выбор невозможно сделать через интерфейс пользователя.

Когда термостат помещения (T) посылает запрос на охлаждение/нагрев, насос начинает работать, и блок переключается в режим «охлаждение» или «нагрев» соответственно. Наружный блок начинает работать на обеспечение целевой температуры холодной/горячей воды на выходе.

Переключение системы с нагрева на охлаждение и наоборот осуществляется только термостатом помещения и невозможно посредством интерфейса пользователя на блоке.

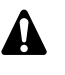

Обеспечьте правильность подключения проводки термостата к клеммам (см. ["5.10.4. Подсоединение](#page-12-0) [кабеля термостата" на странице 11\)](#page-12-0).

# <span id="page-4-0"></span>**4. Обзор агрегата**

# <span id="page-4-1"></span>**4.1. Открытие агрегата**

Чтобы получить доступ к основным компонентам для монтажа и обслуживания, необходимо снять верхнюю и переднюю крышки агрегата.

- Чтобы открыть верхнюю крышку (1), ослабьте 6 винтов и поднимите её.
- Чтобы открыть переднюю крышку (2), ослабьте четыре винта и отцепите её.

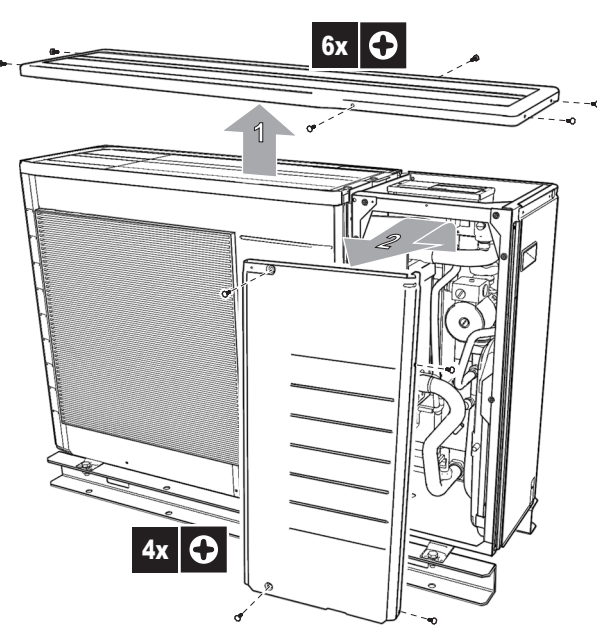

Чтобы получить доступ к внутренностям электрического щитка, например, для подключения электропроводки на месте, можно снять его сервисную панель (3). Для этого ослабьте два винта и поднимите сервисную панель электрического щитка.

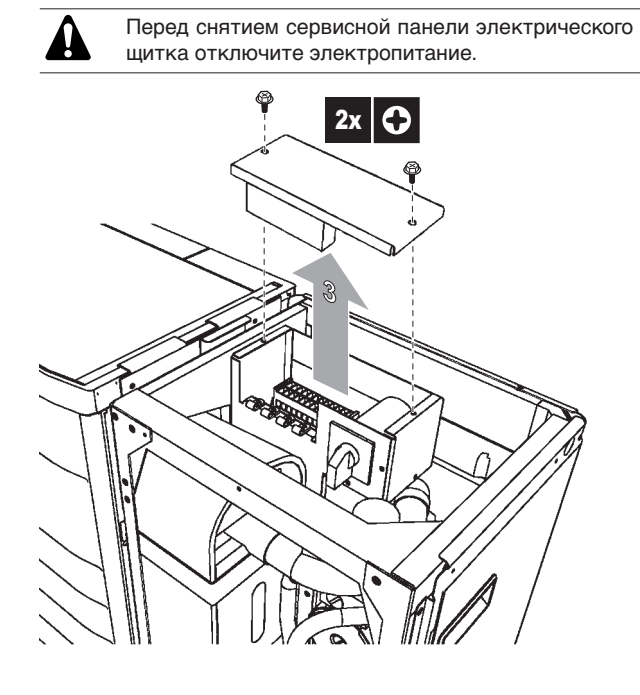

<span id="page-4-2"></span>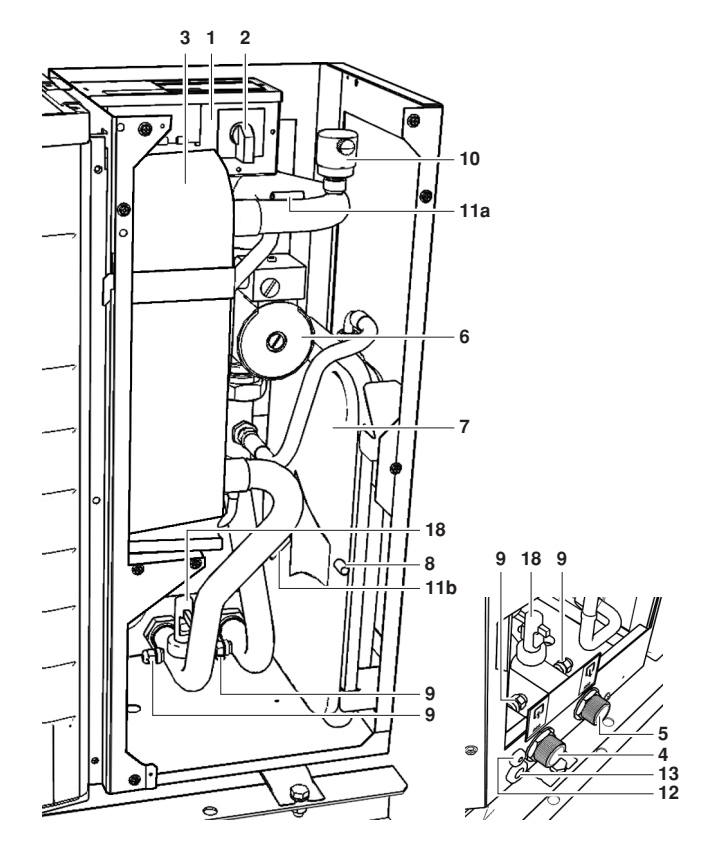

**1** Электрический щиток

На электрическом щитке находятся клеммы для подключения электропитания и цифрового пульта управления, а также основные электронные и электрические детали агрегата.

**2** Главный выключатель

Главный выключатель позволяет отключать подачу электропитания на агрегат.

- **3** Теплообменник
- **4** Патрубок входа воды (1" MBSP)
- **5** Патрубок выхода воды (1" MBSP)
- **6** Насос

Насос обеспечивает циркуляцию воды в контуре циркуляции воды.

**7** Расширительный бак (6 литров)

С повышением температуры вода в контуре расширяется. Расширительный бак стабилизирует изменения давления, вызываемые изменением температуры воды, предоставляя свободное место для ее образующегося дополнительного объёма.

**8** Сервисный порт расширительного бака

Сервисный порт позволяет подсоединять цилиндр с осушённым азотом, чтобы изменять предварительное давление в баке, если это необходимо.

- **9** Дренажный и наполнительный клапаны (2x)
- **10** Клапан выпуска воздуха

Через клапан выпуска воздуха автоматически удаляется воздух, оставшийся в контуре циркуляции воды.

**11** Датчики температуры воды

Два датчика температуры определяют температуру воды на входе (11a) и температуру воды на выходе (11b).

- **12** Ввод кабеля цифрового пульта управления
- **13** Ввод электропитания

**14** Ленточный нагреватель OP10 (в комплект поставки не входит, на иллюстрации отсутствует)

Ленточный нагреватель оборачивается вокруг трубопровода и защищает испаритель и контур циркуляции воды в агрегате от замерзания при низких наружных температурах.

# <span id="page-5-4"></span>**4.3. Принадлежности**

Не показано. Указания по подсоединению следующих аксессуаров к системе водоснабжения приведены в разделе ["5.6.4. Подсоединение контура циркуляции воды" на странице 7.](#page-8-0)

**15** Манометр

Манометр позволяет узнавать давление воды в контуре циркуляции воды.

**16** Фильтр для воды

Фильтр для воды удаляет из воды грязь, что защищает насос от повреждения, а испаритель — от засоров. Фильтр для воды необходимо периодически очищать. См. ["7. Техническое обслуживание" на странице 16.](#page-17-1)

**17** Клапан сброса давления (защитное устройство)

Клапан сброса давления предотвращает избыточное давление в контуре циркуляции воды (≥3 бар).

# <span id="page-5-0"></span>**4.4. Защитные устройства**

**18** Реле расхода

Реле расхода отслеживает расход в контуре циркуляции воды и защищает теплообменник от замерзания, а насос от повреждения. Если расход не достигнет допустимого минимума, агрегат будет выключен.

# <span id="page-5-1"></span>**4.5. Элементы электрического щитка**

**19** Крепления стяжек кабелей

Крепления стяжек кабелей позволяют прикреплять прокладываемую на месте проводку со стяжками кабелей к электрическому щитку для устранения натяжения.

**20** Клемная колодка

Клемная колодка позволяет легко подключать проводку, прокладываемую по месту.

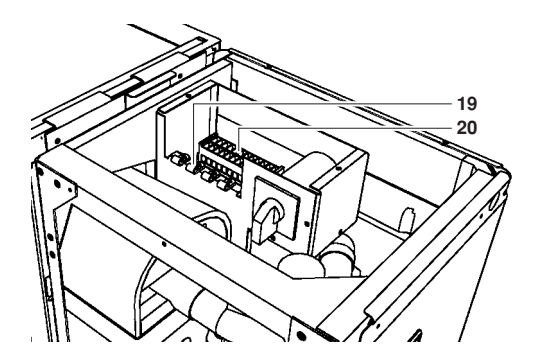

# <span id="page-5-2"></span>**5. Установка агрегата**

# <span id="page-5-3"></span>**5.1. Выбор места установки**

# **5.1.1. Общие правила**

- Обязательно примите адекватные меры по предотвращению использования наружного агрегата мелкими животными в качестве пристанища.
	- Мелкие животные, вступив в контакт с электрическими деталями, могут вызвать сбои в работе агрегата, задымление или возгорание. Проинструктируйте заказчика о том, что пространство вокруг агрегата необходимо содержать в чистоте.
- Агрегат предназначен для установки вне помещений.
- Для размещения агрегата выберите место, способное выдержать вес и вибрацию агрегата, где шум от его работы не будет усиливаться.
- Данное устройство может использоваться специалистами или обученными пользователями в магазинах, на предприятиях легкой промышленности, на фермах, либо неспециалистами для коммерческих и бытовых нужд.
- Во время работы агрегат не издаёт громкого шума, тем не менее не следует устанавливать агрегат в местах, где даже тихий шум может причинить беспокойство (например, на окнах спальни, на террасе и т.п.).
- Выберите такое место, где горячий воздух, выбрасываемый из агрегата, не будет оказывать вредного воздействия.
- Должно быть достаточно свободного пространства для циркуляции воздуха, а рядом со входом и выходом воздуха не должно быть препятствий (см. ["5.1.2. Установка рядом](#page-6-2) [со стеной и другими препятствиями" на странице 5\)](#page-6-2).
- Не допускается эксплуатация оборудования во взрывоопасной среде.
- Должна быть исключена возможность утечки газа рядом с местом установки.
- Устанавливайте агрегат и силовую электропроводку на расстоянии не менее 3 метров от телевизионных и радиоприемников. Это необходимо во избежание помех изображению и звуку.
- В прибрежных районах и других местах, где в воздухе присутствуют пары соли, коррозия может сократить срок службы агрегата. Не допускайте прямого воздействия ветров, дующих с моря.
- Поскольку из агрегата течёт конденсат, не размещайте под агрегатом предметы, которые могут пострадать от влаги.

# <span id="page-6-2"></span>**5.1.2. Установка рядом со стеной и другими препятствиями**

- Если на пути забираемого или выбрасываемого наружным агрегатом воздуха находится стена или другие препятствия, необходимо соблюдать расстояния, показанные на приведённых ниже рисунках.
- Высота стены со стороны выброса не должна превышать 1200 мм.

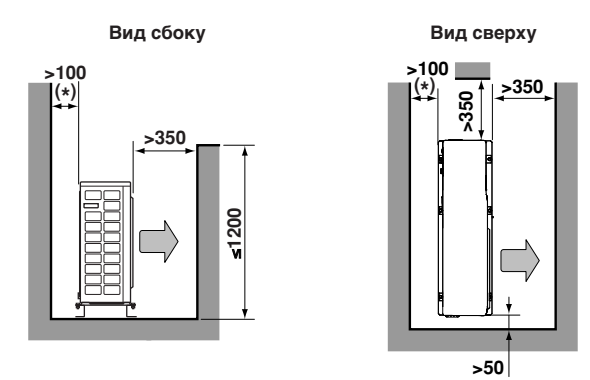

(\*) Для последующего обслуживания рекомендуется предусмотреть более широкое пространство, чем минимальное рабочее пространство 100 мм со стороны всасывания агрегата.

# **5.1.3. Выбор места установки в холодном климате**

Если агрегат будет эксплуатироваться при низких температурах наружного воздуха, необходимо выполнить следующие инструкции.

- Предотвратите воздействие ветра.
	- Установите агрегат стороной забора воздуха к стене. Ни в коем случае не устанавливайте агрегат стороной забора воздуха непосредственно навстречу ветру.
	- Установите защитную панель на сторону выброса воздуха агрегата.
- В регионах, где обычно выпадает много снега, агрегат необходимо устанавливать в таком месте, где снег не будет воздействовать на него.

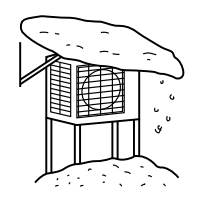

Соорудите большой навес. Соорудите подставку.

Установите агрегат на такой высоте от земли, чтобы его не заносило снегом.

Обязательно защитите контур циркуляции воды от замерзания. См. ["5.6.5. Защита контура циркуляции воды](#page-9-2) [от замерзания" на странице 8.](#page-9-2)

# <span id="page-6-3"></span>**5.1.4. Схема установки агрегата**

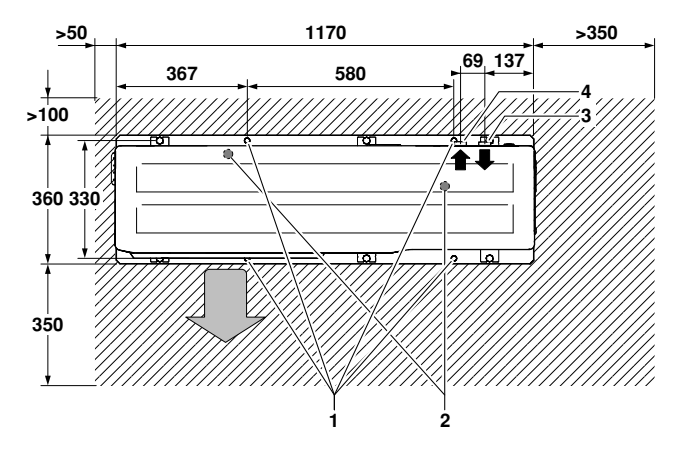

- **ZZZ** Зона обслуживания
- **1** Крепёжные отверстия
- **2** Выходы дренажа (Ø18 мм)
- **3** Вход воды
- **4** Выход воды

Для оптимальной работы агрегата необходимо обеспечить соблюдение указанных расстояний. Для удобства доступа при монтаже и обслуживании агрегат можно ещё дальше отодвинуть от стен и препятствий.

#### <span id="page-6-0"></span>**5.2. Осмотр, перемещение и распаковка агрегата**

- Агрегат запакован в картонную коробку, скреплённую ремнями.
- Непосредственно после доставки агрегат следует тщательно осмотреть и обо всех повреждениях незамедлительно сообщить представителю компании-перевозчика.
- Проверьте, все ли принадлежности прилагаются к агрегату (см. раздел ["2. Принадлежности" на странице 2\)](#page-3-0).
- Старайтесь доставить агрегат как можно ближе к месту установки, не вынимая его из упаковки — это сведет к минимуму вероятность механических повреждений при транспортировке.
- После распаковки агрегат можно переместить в правильное положение с использованием ручек, имеющихся на обеих сторонах агрегата.

#### <span id="page-6-1"></span>**5.3. Важная информация об используемом хладагенте**

Данное изделие содержит имеющие парниковый эффект фторированные газы, на которые распространяется действие Киотского протокола. Не выпускайте газы в атмосферу.

Марка хладагента: R410A Величина ПГП $^{(1)}$ : 1975

 $(1)$  ПГП = потенциал глобального потепления

Количество хладагента указано в паспортной табличке блока.

#### <span id="page-7-0"></span>**5.4. Монтаж агрегата**

- **1** Убедитесь в прочности и горизонтальности поверхности, на которой будет установлен агрегат, чтобы предотвратить излишние шумы и вибрации.
- **2** Проследите за тем, чтобы агрегат был установлен ровно.
- **3** Приготовьте 4 комплекта анкерных болтов M8 или M10, гайки и шайбы для них (приобретается на внутреннем рынке).
- **4** Надежно закрепите агрегат с помощью анкерных болтов в соответствии со схемой установки.

Ввинтите анкерные болты таким образом, чтобы 20 мм их длины осталось над поверхностью основания.

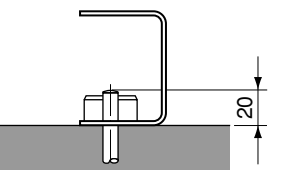

## <span id="page-7-1"></span>**5.5. Рекомендации по монтажу дренажной системы**

Если необходимо установить дренаж, следуйте приведённым ниже правилам.

- На нижней панели агрегата имеются два выхода дренажа, см. ["5.1.4. Схема установки агрегата" на странице 5](#page-6-3) (дренажная заглушка и дренажный шланг приобретаются на внутреннем рынке).
- В регионах с холодным климатом не подсоединяйте к агрегату дренажный шланг. В противном случае вода в дренаже может замерзнуть и заблокировать дренаж. Если использование дренажного шланга по той или иной причине неизбежно, рекомендуется установить ленточный нагреватель в целях защиты дренажа от замерзания. **EXAMPLE AND NET CONSUMING SPEAD AND CONSUMING SEXUAL SURVEY CONSUMING SURVEY CONSUMING SURVEY THAN ARRANGEM SURVEY CHANGEM SURVEY CONSUMING THAN A MOTHOLOGY SURVEY CONSUMING THAN A MOTHOLOGY SURVEY CONSUMING A MOTHOLOGY**

#### <span id="page-7-2"></span>**5.6. Рекомендации по монтажу водяной системы**

#### **5.6.1. Проверка контура циркуляции воды**

Агрегаты имеют патрубки входа и выхода воды для подсоединения к контуру циркуляции воды. Прокладка этого контура должна осуществляться квалифицированными специалистами и проводиться в соответствии с общеевропейскими и национальными стандартами.

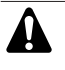

Агрегат следует использовать только в закрытых системах водоснабжения. Использование в открытых системах водоснабжения приведет к избыточной

Прежде чем продолжить установку агрегата, убедитесь в соблюдении следующих условий.

- В комплекте с агрегатом поставляются два запорных клапана. Чтобы облегчить техническое обслуживание, установите один из них на входе воды, а другой — на выходе воды из агрегата.
- Во всех нижних точках системы должны быть установлены дренажные краны, позволяющие полностью сливать воду из контура. Внутри агрегата имеются два дренажных клапана.
- Во всех верхних точках системы должны быть установлены воздушные клапаны. Они должны быть легкодоступны для сервисного обслуживания. Внутри агрегата имеется автоматический клапан выпуска воздуха. Проследите за тем, чтобы этот клапан не был затянут слишком сильно, чтобы сохранялась возможность автоматического выпуска воздуха из контура циркуляции воды.
- Позаботьтесь о том, чтобы компоненты, включённые в проложенные по месту трубопроводы, были способны выдерживать давление воды.

# <span id="page-7-4"></span>**5.6.2. Проверка объёма воды и предварительного давления в расширительном баке**

Агрегат оснащён расширительным баком ёмкостью 6 литров, в котором по умолчанию имеется предварительное давление 1 бар.

Для обеспечения правильной работы агрегата может возникнуть необходимость в корректировке предварительного давления в расширительном баке. Также необходимо проверять минимальный и максимальный объём воды.

**1** Проверьте, чтобы общий объём воды в установке составлял не менее 10 л:

**ПРИМЕЧАНИЕ** В большинстве случаев, когда применяется кондиционирование воздуха, этот минимальraный объём воды обеспечит удовлетворительный результат.

> Тем не менее для критически важных процессов и помещений с высокой тепловой нагрузкой может потребоваться больший объём воды.

- **2** Руководствуясь приведённой ниже таблицей, определите, требуется ли корректировка предварительного давления в расширительном баке.
- **3** Руководствуясь приведёнными ниже таблицей и инструкциями, определите, не превышает ли общий объём воды в системе допустимый максимум.

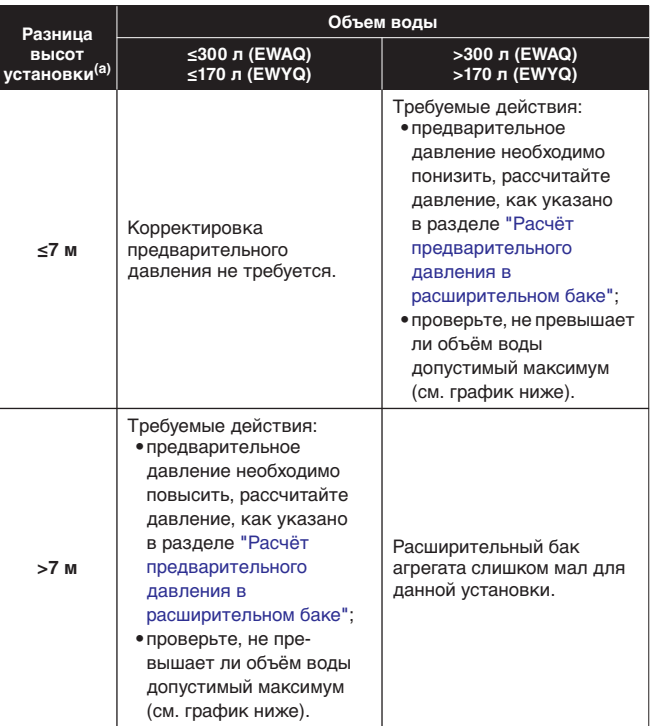

(a) Разница высот установки: разница (м) между высотой самой высокой точки контура циркуляции воды и высотой агрегата. Если агрегат находится в самой высокой точке установки, то разница высот считается равной 0 м.

#### <span id="page-7-3"></span>**Расчёт предварительного давления в расширительном баке**

Предварительное давление (Pg), которое необходимо создать, зависит от разницы высот установки (H) и рассчитывается по следующей формуле:

Pg=(H/10+0,3) бар

#### **Проверка максимально допустимого объёма воды**

Чтобы определить максимально допустимый объём воды во всём контуре, выполните следующие действия:

- **1** С помощью приведённого ниже графика определите, какой максимальный объём воды соответствует рассчитанному предварительному давлению (Pg).
- **2** Проверьте, чтобы общий объём воды во всём контуре был меньше этого значения.

В противном случае расширительный бак внутри агрегата слишком мал для данной установки.

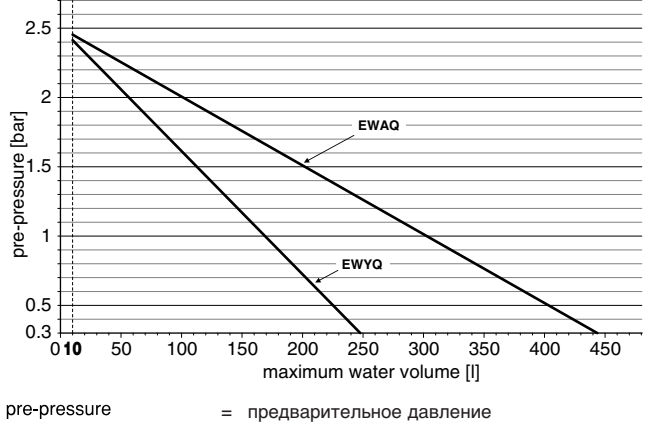

 $maximum$  water volume = максимальный объем воды

#### **Пример 1**

Агрегат модели с тепловым насосом установлен на 5 м ниже самой высокой точки в контуре циркуляции воды. Общий объём воды в контуре составляет 100 л.

В этом примере ни каких бы то ни было действий, ни корректировки не требуется.

#### **Пример 2**

Агрегат модели с тепловым насосом установлен на 4 м ниже самой высокой точки в контуре циркуляции воды. Общий объём воды в контуре составляет 190 л.

Результат:

- Поскольку 190 л больше, чем 170 л, предварительное давление необходимо понизить (см. таблицу выше).
- Требуемое предварительное давление:  $Pg = (H/10 + 0,3)$  бар =  $(4/10 + 0,3)$  бар = 0,7 бар
- Соответствующий максимальный объём воды можно определить по графику: примерно 200 л.
- Так как общий объём воды (190 л) меньше максимального объёма воды (200 л), расширительного бака достаточно для данной установки.

# <span id="page-8-1"></span>**5.6.3. Создание предварительного давления в расширительном баке**

Когда требуется изменить созданное по умолчанию давление в расширительном баке (1 бар), соблюдайте следующие правила.

- Для создания предварительного давления в расширительном баке используйте только осушённый азот.
- Создание в расширительном баке ненадлежащего давления приведёт к сбоям в работе системы. Поэтому корректировку предварительного давления следует доверять только лицензированному установщику.

## <span id="page-8-0"></span>**5.6.4. Подсоединение контура циркуляции воды**

Соединения водяных труб должны производиться в соответствии с ["5.1.4. Схема установки агрегата" на странице 5](#page-6-3), с соблюдением направлений ввода и вывода воды.

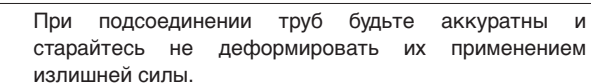

циркуляции воды соблюдайте следующие правила.

Попадание грязи в контур циркуляции воды может привести к поломке агрегата. Поэтому при подсоединении контура

- Используйте только чистые трубы.
- При удалении заусенцев направляйте конец трубы вниз.
- При прокладке сквозь стену закрывайте конец трубы, чтобы в неё не попадали грязь и пыль.
- Герметизируйте соединения хорошим резьбовым герметиком. Герметизация должна выдерживать давление и температуру системы, а также быть устойчива к присутствию гликоля в воде.
- Используя нелатунные металлические трубы, обязательно изолируйте оба материала друг от друга, чтобы предотвратить гальваническую коррозию.
- Латунь является мягким материалом, поэтому при подсоединении контура циркуляции воды пользуйтесь соответствующими инструментами. Применение неподходящих инструментов приведет к повреждению труб.

#### **Как подсоединять аксессуары, поставляемые с агрегатом**

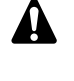

Убедитесь, что между запорным клапаном и подводом воды установлены фильтр для воды, манометр и клапан сброса давления. Эта часть узла устанавливается в помещении.

Водяной фильтр должен устанавливаться как показано на рисунке, в соответствии с направлением потока воды.

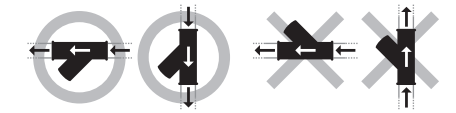

- Следует предусмотреть достаточно места, обеспечивающего легкий доступ для очистки фильтра для воды и регулярной проверки работы клапан сброса давления.
- Клапан сброса давления устанавливается в соответствии с действующими местными и общегосударственными нормативами и располагается так, как показано на рисунке.

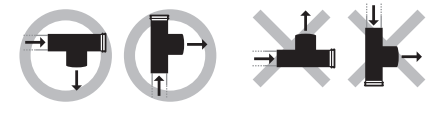

Если трубопровод нагнетания подсоединен к клапану сброса давления, его необходимо зафиксировать в направлении вниз в незамерзающей среде. Они должны быть постоянно открыты в атмосферу.

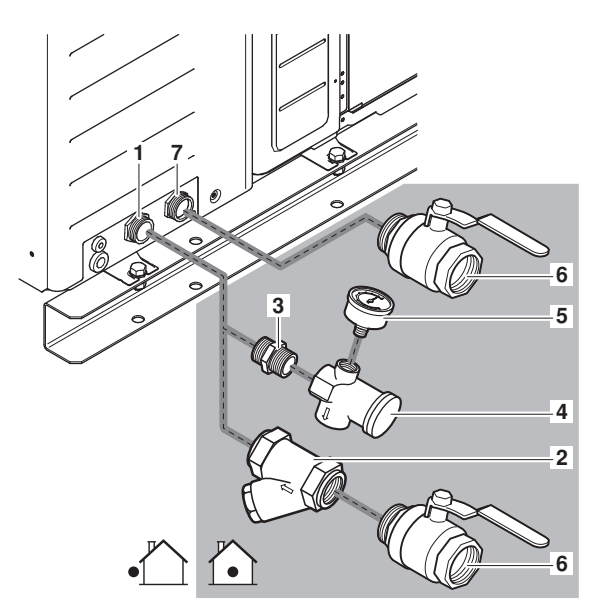

- **1** Вход воды
- **2** Фильтр для воды
- **3** Трубный штуцер наружный/наружный 1/2"
- **4** Клапан сброса давления
- **5** Манометр
- **6** Запорный клапан
- **7** Выход воды

# <span id="page-9-2"></span>**5.6.5. Защита контура циркуляции воды от замерзания**

Мороз может повредить агрегат. Поэтому в холодном климате контур циркуляции воды должен быть защищён посредством ленточного нагревателя или добавления гликоля в воду.

# **Если используется ленточный нагреватель**

**1** Проверьте, установлен ли на агрегат дополнительный ленточный нагреватель (устанавливаемый на заводе ленточный нагреватель подключается к клеммам 4/5 электрического щитка).

> Чтобы ленточный нагреватель работал, на агрегат должно подаваться электропитание и главный выключатель должен находиться во включенном положении. Поэтому никогда не отсоединяйте электропитание и не выключайте главный выключатель надолго в холодное время года!

**2** Установите ленточный нагреватель (приобретается на внутреннем рынке) на наружные трубопроводы, смонтированные на месте. Электропитание на этот ленточный нагреватель необходимо подавать с клемм 4/5 электрического щитка, при условий, что нагреватель потребляет не более 200 Вт.

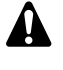

Если ленточный нагреватель потребляет более 200 Вт, его необходимо подключить к отдельному источнику электропитания, а не к клеммам для ленточного нагревателя 4/5!

#### **Если используется гликоль**

Заполните водяную систему раствором гликоля, концентрация которого определяется по приведённой ниже таблице в зависимости от самой низкой ожидаемой наружной температуры.

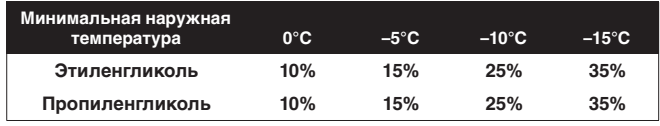

Также смотрите ["6.1.1. Что необходимо проверить перед](#page-13-2) [запуском" на странице 12.](#page-13-2)

# <span id="page-9-3"></span>**5.6.6. Первый запуск при низких температурах окружающей среды**

**ПРИМЕЧАНИЕ** Чтобы блок как можно быстрее вошёл в рабочий диапазон (температура воды >30°C), нагрузку на 단 한 время запуска следует максимально уменьшить. Это можно сделать, отключив вентиляторы фанкойлов до тех пор, пока температура воды не поднимется до 30°C.

# <span id="page-9-1"></span>**5.7. Заправка воды**

- **1** Подсоедините к дренажному и наполнительному клапанам (см. раздел ["4.2. Основные элементы" на странице 3\)](#page-4-2) источник подачи воды.
- **2** Заправляйте систему водой до тех пор, пока манометр не покажет давление около 2,0 бар. Удалите из контура как можно больше воздуха с использованием клапанов выпуска воздуха.

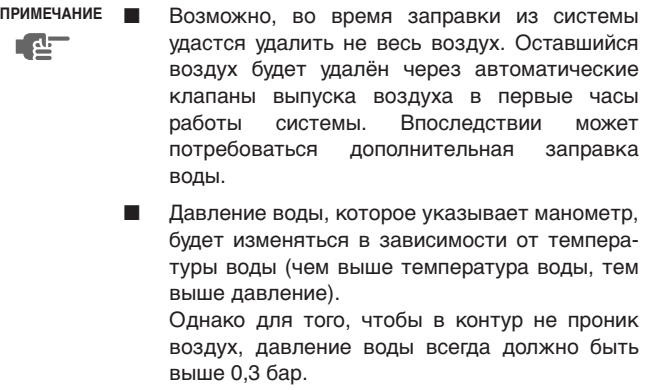

Агрегат может выпускать лишнюю воду через клапан сброса давления.

#### <span id="page-9-0"></span>**5.8. Теплоизоляция трубопроводов**

Наружная и внутренняя части контура циркуляции воды должны быть изолированы во избежание образования конденсата во время работы на охлаждение и снижения холодои теплопроизводительности.

- <span id="page-10-0"></span>Вся устанавливаемая на месте проводка в агрегат должна иметь двойную изоляцию (пример: провод H07RN-F или H07V внутри изоляционной оплетки).
	- Монтаж электрических соединений и элементов должен выполняться только аттестованным электриком в строгом соответствии с общеевропейскими и национальными стандартами и правилами.
	- Электрические подключения должны производиться в соответствии с электрическими схемами, поставляемыми вместе с агрегатом, и приведенными ниже инструкциями.
	- Для питания системы необходим отдельный подвод электроэнергии. Не допускается подключение к электрической цепи, которая уже питает другие потребители.
	- Обязательно выполните заземление. Не заземляйте агрегат на канализационные трубы, устройства защиты от скачков напряжения и заземление телефонных линий. Ненадежное заземление может привести к поражению электрическим током.
	- Необходимо установить устройство защитного отключения. Этот агрегат оснащен инвертором, а это значит, что необходимо использовать устройство защитного отключения, способное работать с высокими гармониками. Это позволит избежать сбоев в работе самого устройства защитного отключения.
	- Используйте устройство отключения с выключением по всем полюсам с расстоянием между контактами всех выводов не менее 3 мм.

# **5.9.1. Внутренняя проводка - Перечень обозначений элементов электрических схем**

Смотрите прилагаемую к агрегату электрическую схему (под верхней крышкой агрегата). Ниже приведены используемые в ней сокращения.

#### **Доступный электрический щиток**

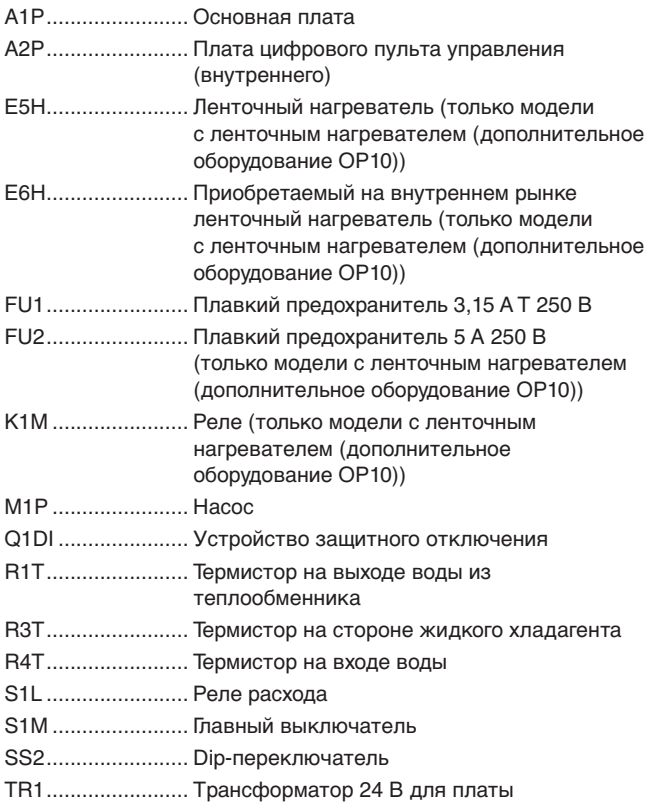

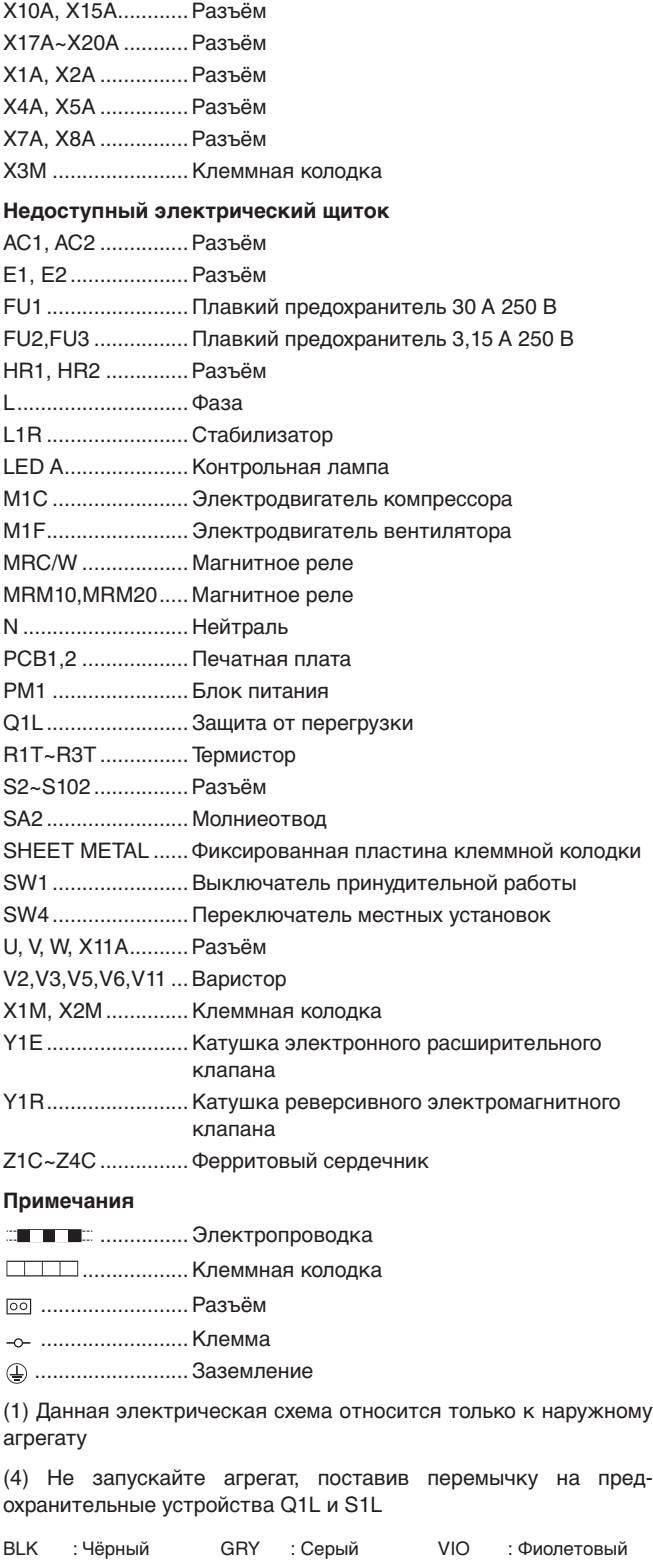

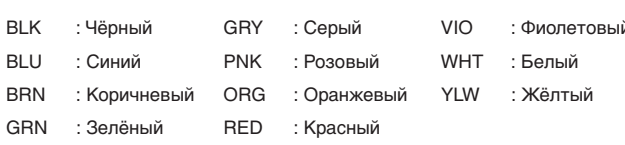

#### **5.9.2. Правила монтажа электропроводки**

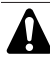

Закрепляя кабели внутри агрегата, проследите за тем, чтобы кабели не касались насоса и трубопроводов хладагента.

Оборудование соответствует EN/IEC 61000-3-12(1)

- Электропроводку, прокладываемую на месте, следует подключать к клемной колодке на электрическом щитке. Чтобы получить доступ к клемной колодке, снимите верхнюю крышку агрегата и сервисную панель электрического щитка, см. раздел ["4.1. Открытие агрегата" на](#page-4-1) [странице 3.](#page-4-1)
- Длина электрического кабеля должна быть на 600 мм больше, чем необходимо.

Это упростит последующее обслуживание, так как можно будет извлекать распределительную коробку, не отсоединяя провода.

Свяжите дополнительную часть прокладываемых на месте проводов и держите ее вместе со стяжками кабелей, как показано на рисунке.

Помните, что главный выключатель должен быть легко доступен, а кабели должны проходить в удалении от трубопроводов горячей воды и острых краев.

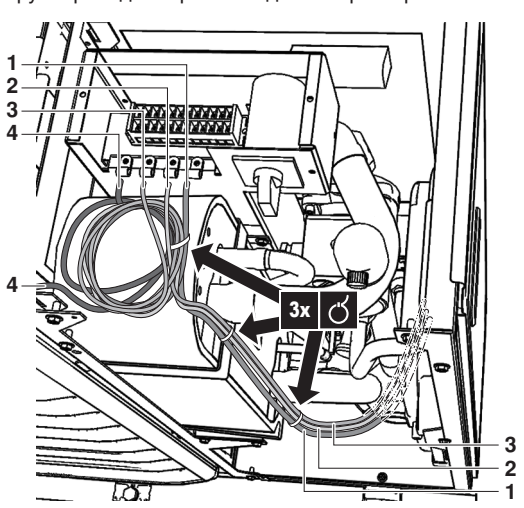

- **1** Кабель электропитания
- **2** Кабель электропитания ленточного нагревателя (220 В) Работает только в агрегатах ADVP-H- (дополнительный ленточный нагреватель OP10).
- **3** Кабель связи цифрового пульта управления
- **4** Соединительный кабель электропитания (устанавливается на заводе-изготовителе)
- Сбоку на электрическом щитке имеются крепления стяжек кабелей. Крепите все кабели с использованием стяжек, чтобы обеспечить устранение натяжения.
- В задней крышке агрегата имеются 2 отверстия для ввода в агрегат кабеля цифрового пульта управления (малое отверстие) и кабеля электропитания (большое отверстие). См. раздел ["4.2. Основные элементы" на странице 3.](#page-4-2)

Обязательно используйте кабели с двойной изоляцией или поместите часть кабеля, выходящую за пределы агрегата, в защитную трубку во избежание повреждения кабелей в результате трения об основание агрегата.

Кабель электропитания необходимо выбирать в соответствии с местными и общегосударственными нормами.

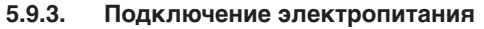

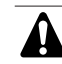

Перед проведением всех электромонтажных работ отключайте электропитание.

**1** Используя соответствующий кабель (см. выше), подключите цепь силового электропитания к разъемам L и N главного выключателя на электрическом щитке.

**ПРИМЕЧАНИЕ** Чтобы было удобнее подсоединять провода, заднюю часть выключателя можно снять, Æ повернув рычаг на четверть оборота, а затем стянув заднюю часть с выключателя.

- **2** Подключите провод заземления (желто-зеленый) к контакту заземления на монтажной пластине электрического щитка.
- **3** Зафиксируйте кабель со стяжкой креплением стяжки для устранения натяжения.

Примечание: показана только описываемая проводка.

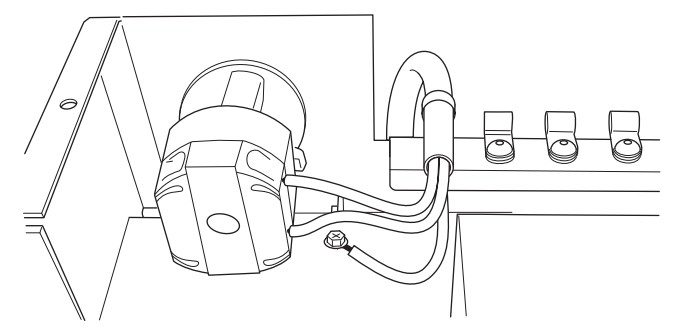

#### <span id="page-11-0"></span>**5.10. Установка цифрового пульта управления**

Агрегат оснащён цифровым пультом управления, позволяющим легко и удобно задавать параметры работы агрегата, осуществлять его эксплуатацию и обслуживание. Прежде чем начать пользоваться пультом, установите его, как описано ниже.

#### **5.10.1. Характеристики электропроводки**

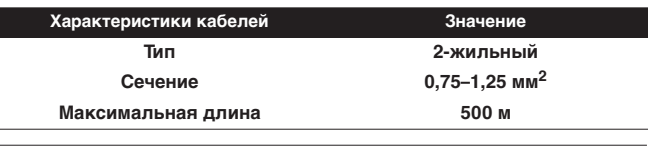

**ПРИМЕЧАНИЕ** Проводка для подключения в комплект поставки 다 살 не входит.

#### **5.10.2. Монтаж**

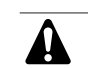

Цифровой пульт управления, поставляемый в комплекте, монтируется внутри помещения.

**1** Снимите переднюю часть цифрового пульта управления. Вставьте в щели (1) в задней части пульта плоскую отвертку и снимите переднюю часть пульта.

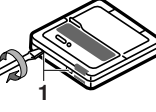

**2** Прикрепите цифровой пульт управления к ровной поверхности.

**ПРИМЕЧАНИЕ** Во избежание деформации нижней части цифрового пульта управления не прилагайте **RET** излишних усилий при затяжке крепежных винтов.

<sup>(1)</sup> Европейский/международный технический стандарт, устанавливающий пределы по гармоническим токам, генерируемым оборудованием, подключенным к низковольтным системам общего пользования, со входным током >16 A и ≤75 A на фазу.

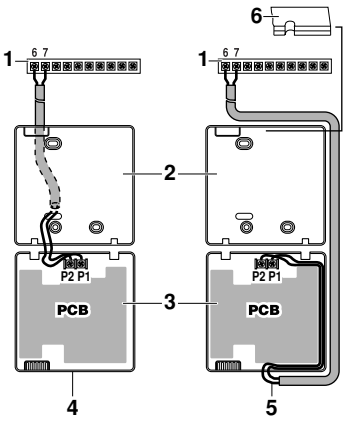

- **1** Чиллер
- **2** Задняя часть цифрового пульта управления
- **3** Передняя часть цифрового пульта управления
- **4** Подсоединение сзади
- **5** Подсоединение сверху
- **6** С помощью кусачек или аналогичного инструмента сделайте в этой части отверстие для проводки.

Соедините клеммы в верхней части цифрового пульта управления с клеммами внутри агрегата (P1 к 6, P2 к 7).

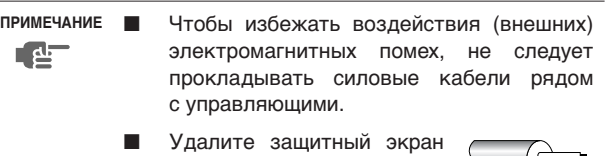

с той части кабеля, которая должна проходить внутри корпуса цифрового пульта управления  $(\ell)$ .

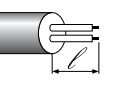

**4** Установите верхнюю часть цифрового пульта управления на место.

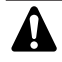

В процессе установки следите за тем, чтобы нигде не зажать проводку.

Сначала найдите правильное положение по защелкам в нижней части.

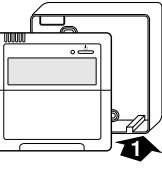

#### **5.10.3. Возможности дистанционного включения и выключения и переключения между охлаждением и нагревом**

Дистанционное управление блоком может осуществляться посредством слаботочных контактов сигналов. В зависимости от установки на цифровом пульте управления блок будет работать в режиме охлаждения или в режиме нагрева.

# <span id="page-12-0"></span>**5.10.4. Подсоединение кабеля термостата**

Подсоединение кабеля термостата зависит от применения системы.

См. также ["3. Пример типового применения" на странице 2](#page-3-1).

#### **Требования термостата**

Контактное напряжение: 230 В.

# **Порядок действий**

**1** Подсоедините кабель термостата к соответствующим клеммам, как показано на электрической схеме.

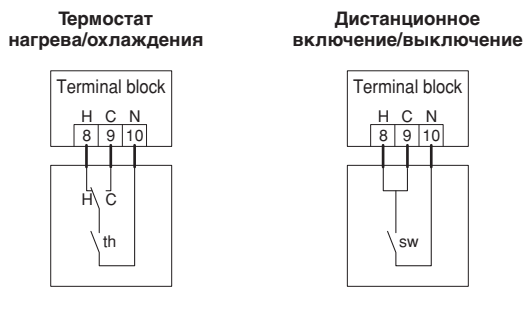

- **2** Зафиксируйте кабель со стяжкой креплением стяжки для устранения натяжения.
- **ПРИМЕЧАНИЕ** Когда к блоку подключен термостат **P** помещения, таймеры расписания нагрева и охлаждения не действуют. Функционирование других таймеров не затрагивается. Более подробную информацию о таймерах расписания см. в инструкции по эксплуатации.
	- Когда термостат помещения подключен к блоку и нажимается кнопка = или o, начинает мигать индикатор централизованного управления  $\mathbb{R}$ , указывая на то, что термостат помещения имеет приоритет и управляет включением, выключением и переключением режимов работы системы.

В следующей таблице суммируются необходимая конфигурация и электропроводка термостата на клеммной колодке на электрическом щитке. В третьем столбце указан режим работы насоса. В трёх последних столбцах указывается, имеется ли доступ к данной функции через интерфейс пользователя (ИП), или она управляется термостатом (Т):

- включение/выключение нагрева или охлаждения помещения (\*\* WOFF);
- переключение с нагрева на охлаждение и обратно (\*\*);
- таймеры расписания нагрева и охлаждения  $(\oplus \otimes)$ .

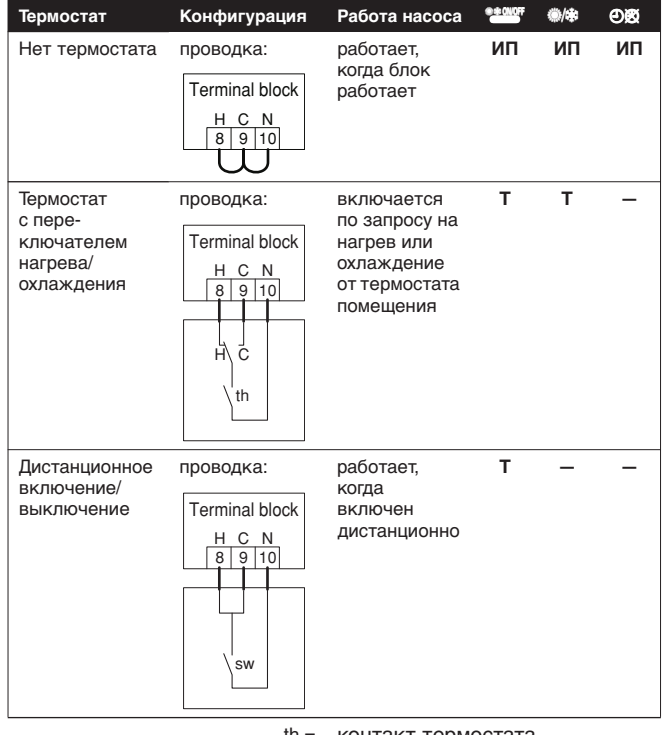

- th = контакт термостата
- C = контакт охлаждения
- H = контакт нагрева
- N = нейтраль

# <span id="page-13-0"></span>**6. Запуск и конфигурирование**

# <span id="page-13-1"></span>**6.1. Что необходимо проверить перед началом эксплуатации**

# <span id="page-13-2"></span>**6.1.1. Что необходимо проверить перед запуском**

(перед первым запуском или запуском после длительного простоя)

Перед проведением всех электромонтажных работ отключайте электропитание.

После завершения монтажа агрегата перед включением автомата защиты необходимо проверить следующее.

**1** Электропроводка

Убедитесь в том. что электропроводка по месту была выполнена в соответствии с инструкциями и правилами, приведёнными в разделе ["5.9. Электропроводка" на](#page-10-0) [странице 9](#page-10-0).

**2** Внутренняя электропроводка

Визуально проверьте электрический щиток на предмет возможного наличия неплотных электрических контактов и поврежденных деталей.

**3** Крепёж

Убедитесь в том, что агрегат надежно закреплен, чтобы исключить возникновение излишних шумов и вибраций.

**4** Механические повреждения

Осмотрите агрегат изнутри и убедитесь в том, что его детали не имеют механических повреждений, а трубы не перекручены и не пережаты.

**5** Утечка хладагента

Проверьте, нет ли внутри агрегата утечки хладагента. В случае обнаружения утечки обратитесь к дилеру, представляющему компанию Daikin в вашем регионе.

**6** Напряжение электропитания

Проверьте напряжение электропитания в местном распределительном щитке. Оно должно соответствовать значению, указанному на имеющейся на агрегате идентификационной табличке.

**7** Запорные клапаны

Убедитесь в том, что запорные клапаны правильно установлены и полностью открыты.

**8** Давление воды

Убедитесь в том, что агрегат наполнен водой и что давление воды составляет примерно 2,0 бар.

**9** Защита от замерзания

В холодном климате (при температуре окружающей среды ниже 0°C) обеспечьте защиту агрегата от замерзания посредством ленточного нагревателя или добавления гликоля в воду.

Также смотрите ["5.6.5. Защита контура циркуляции воды от](#page-9-2) [замерзания" на странице 8.](#page-9-2)

#### <span id="page-14-0"></span>**6.2. Включение питания агрегата**

- **1** Переведите главный выключатель внутри агрегата во включенное положение.
- **2** После того, как будет включена подача электропитания на агрегат, во время инициализации цифрового пульта управления, которая может длиться до 10 секунд, на дисплее пульта будет отображаться символ «*88*». В течение этого процесса цифровой пульт управления реагировать на команды не будет.

# <span id="page-14-1"></span>**6.3. Установка скорости насоса**

Скорость насоса можно выбрать на насосе (см. раздел ["4.2. Основные элементы" на странице 3](#page-4-2)).

По умолчанию установлена самая высокая скорость (III). Если расход воды в системе слишком велик (например, из установки слышен шум текущей воды), скорость можно снизить (до I или II).

На приведённом ниже графике показана зависимость фактического внешнего статического давления (ESP, выраженного в мH2O) от расхода воды (л/мин).

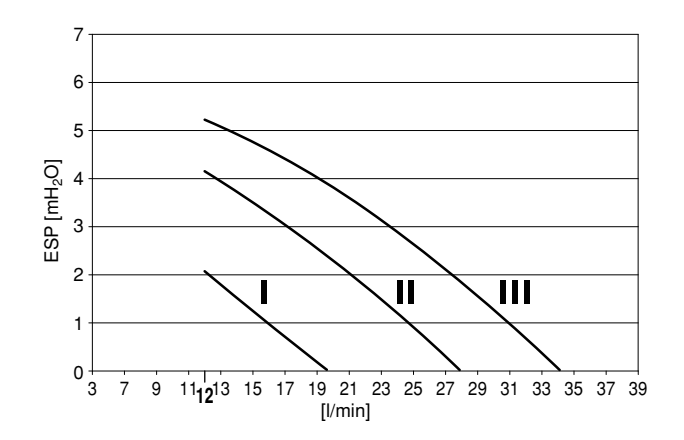

# <span id="page-14-2"></span>**6.4. Местные настройки**

Агрегат должен быть сконфигурирован установщиком в соответствии с условиями установки (климат вне помещения и т.п.) и степенью опытности пользователя. Для этого имеется ряд так называемых местных настроек. Доступ к местным настройкам и их программирование осуществляется через цифровой пульт управления.

Каждой местной настройке присвоен 3-значный номер или код, например, [1-02], отображаемый на дисплее цифрового пульта управления. Первая цифра [1] указывает «первый код» или группу местной настройки. Первая и вторая цифры вместе [02] указывают «второй код».

Список всех местных настроек и их значений по умолчанию приведён в ["6.4.3. Таблица местных настроек" на странице 15](#page-16-0). В том же списке отведено 2 столбца для регистрации дат изменения местных настроек и их значений вместо установленных по умолчанию.

Подробное описание каждой местной настройки приведено в разделе ["6.4.2. Подробное описание" на странице 14.](#page-15-0)

# **6.4.1. Порядок действий**

Чтобы изменить одну или несколько местных настроек, необходимо выполнить следующие действия.

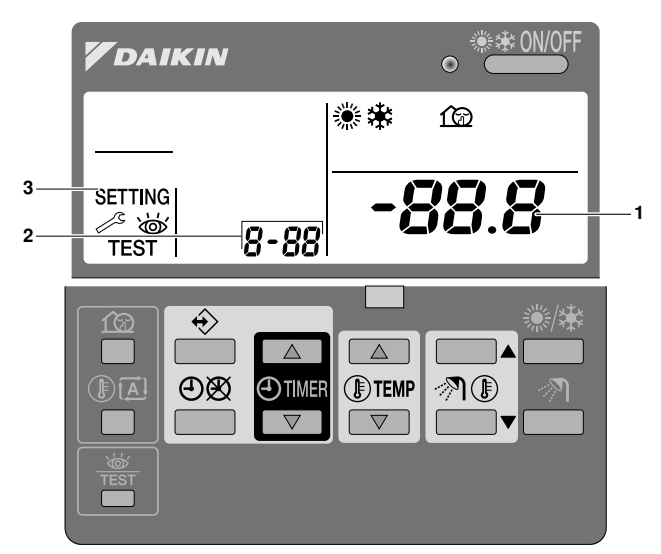

**1** Нажмите и удерживайте в течение не менее 5 секунд кнопку **залять войти в режим настройки**.

Будет отображён символ SETTING (3). Будет отображён код выбранной местной настройки 8-88 (2), а справа от него её заданное значение 888. (1).

- **2** Нажимайте кнопку ®ТЕМР 1, чтобы выбрать первый код нужной местной настройки.
- **3** Нажимайте кнопку ®ТЕМР , чтобы выбрать второй код нужной местной настройки.
- 4 Нажимайте кнопки **@TIMER** | и @TIMER | у, чтобы изменять заданное значение выбранной местной настройки.
- **5** Сохраните новое значение, нажав кнопку  $\Theta$  .
- **6** Повторите действия со 2 по 4, чтобы по необходимости изменить другие местные настройки.
- **7** Закончив, нажмите кнопку **<b>FRST, чтобы выйти из режима** настройки.

**ПРИМЕЧАНИЕ** Изменения каждой местной настройки сохраняются только по нажатию кнопки  $\Theta\otimes$ . Переход к  $\mathbf{d}$ коду другой местной настройки или нажатие кнопки **WE приведёт к отмене внесённых** изменений.

**ПРИМЕЧАНИЕ** ■ Перед отправкой всем местным настройкам были присвоены значения, указанные  $\mathbb{C}$ в ["6.4.3. Таблица местных настроек" на](#page-16-0) [странице 15.](#page-16-0)

После выхода из режима настройки на жидкокристаллическом дисплее цифрового пульта управления может появится сообщение «*88*» — во время его отображения происходит самоинициализация агрегата.

# <span id="page-15-0"></span>**6.4.2. Подробное описание**

#### **[0] Уровень доступа пользователя**

При необходимости набор функций, доступных пользователю, можно ограничить посредством отключения части кнопок. Это может предотвратить нарушение нормальной работы установки пользователем.

Существуют три уровня доступа (см. таблицу ниже). Переключение между 1 уровнем (установлен по умолчанию) и уровнями 2 и 3 осуществляется одновременным нажатием и удержанием в течение не менее 5 секунд следующих 4 кнопок  $($ в нормальном режиме):  $\textcircled{\tiny{12}}$ ,  $\textcircled{\tiny{3}}$ ,  $\textcircled{\tiny{3}}$   $\textcircled{\tiny{4}}$  и  $\textcircled{\tiny{5}}$   $\textcircled{\tiny{5}}$ . Нажмите эти 4 кнопки, чтобы переключиться на уровень 2/3, нажмите их ещё раз и удерживайте в течение 5 секунд, чтобы переключиться обратно на уровень 1. Когда выбран уровень 2/3, фактический уровень доступа — 2 или 3 — определяется местной настройкой [0-00].

■ [0-00] Уровень доступа пользователя: соответствующий номер уровня доступа (уровень 2 или уровень 3). См. таблицу ниже.

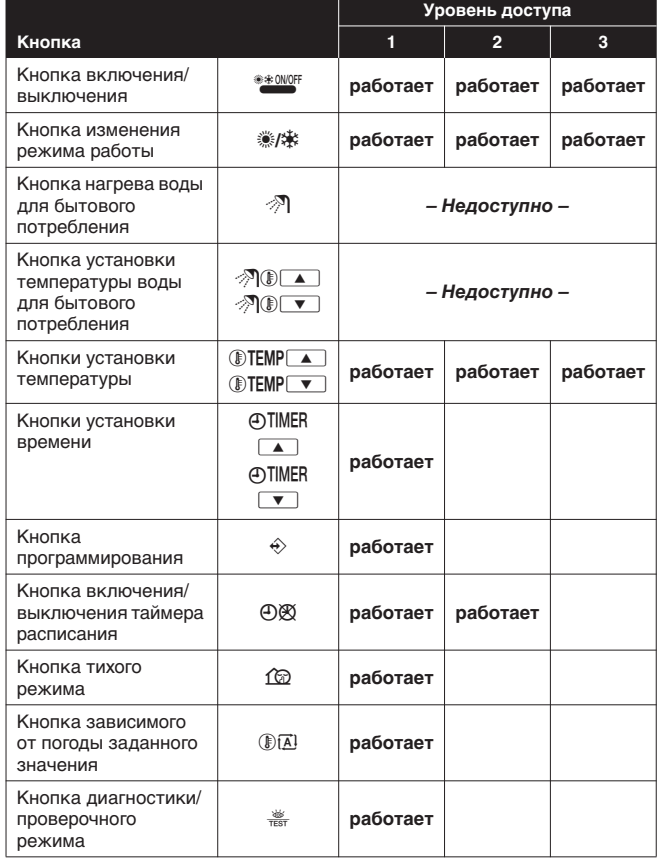

#### **[1] Зависимое от погоды заданное значение (только модели с тепловым насосом)**

Местные настройки установки зависимости от погоды определяют параметры работы агрегата при зависимости от погоды. Когда система работает в режиме зависимости от погоды, температура воды определяется автоматически в зависимости от наружной температуры: чем ниже температура воздуха на улице, тем теплее будет вода, и наоборот. Во время работы системы в режиме зависимости от погоды пользователь имеет возможность сдвинуть целевую температуру воды вверх или вниз не более чем на 5°C. Подробную информацию о работе в режиме зависимости от погоды смотрите в инструкции по эксплуатации.

- [1-00] Низкая температура окружающей среды (Lo\_A): низкая наружная температура.
- [1-01] Высокая температура окружающей среды (Hi\_A): высокая наружная температура.
- [1-02] Заданное значение при низкой температуре окружающей среды (Lo\_Ti): целевая температура воды на выходе, когда наружная температура равна низкой температуре окружающей среды (Lo\_A) или ниже её. Обратите внимание на то, что значение Lo\_Ti должно быть выше Hi\_Ti, поскольку чем ниже наружная температура (т.е. Lo\_A), тем теплее должна быть вода.
- [1-03] Заданное значение при высокой температуре окружающей среды (Hi\_Ti): целевая температура воды на выходе, когда наружная температура равна высокой температуре окружающей среды (Hi\_A) или выше её. Обратите внимание на то, что значение Hi\_Ti должно быть ниже Lo\_Ti, поскольку чем выше наружная температура (т.е. Hi\_A), тем менее теплой может быть вода.

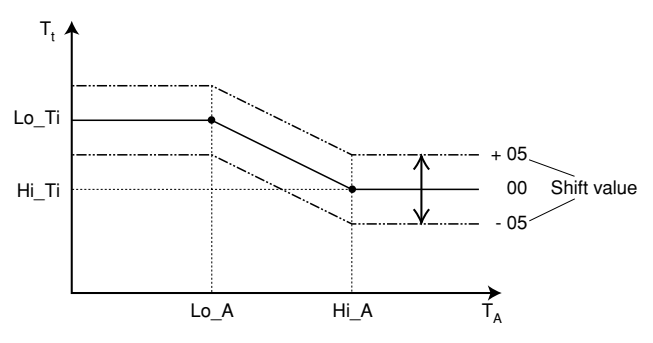

**T**<sub>t</sub> Целевая температура воды

**TA** Температура окружающей среды (наружная температура) Shift value  $=$  Значение сдвига

#### **[3] Автоматический перезапуск**

Когда после аварийного отключения электропитания его подача возобновляется, функция автоматического перезапуска повторно применяет те настройки, которые были сделаны на интерфейсе пользователя на момент отключения.

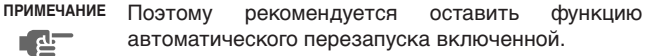

Обратите внимание на то, что когда эта функция выключена, таймер расписания не будет активизирован при возобновлении подачи электропитания после его аварийного отключения. Чтобы ещё раз включить таймер расписания, нажмите кнопку  $\Theta$ ®.

■ [3-00] Состояние: определяет, **включена (0)** или **выключена (1)** функция автоматического перезапуска.

#### **[9] Заданные значения охлаждения и нагрева**

Эта местная настройка предназначена для того, чтобы не позволить пользователю выбрать неправильную (т.е.слишком высокую или слишком низкую) температуру воды на выходе. Для этого можно определить доступный пользователю диапазон заданных значений температуры нагрева и температуры охлаждения.

- [9-00] Верхний предел заданного значения нагрева: максимальная температура воды на выходе для работы в режиме нагрева.
- [9-01] Нижний предел заданного значения нагрева: минимальная температура воды на выходе для работы в режиме нагрева.
- [9-02] Верхний предел заданного значения охлаждения: максимальная температура воды на выходе для работы в режиме охлаждения.
- [9-03] Нижний предел заданного значения охлаждения: минимальная температура воды на выходе для работы в режиме охлаждения.

# **Первый код Второй код Название настройки Задано установщиком вместо значения по умолчанию**<br>• Значение по<br>• Пата Значение умолчанию **Дата Значение Дата Значение умолчанию Диапазон Шаг Единица 0 Уровень доступа пользователя** 00 Уровень доступа пользователя **3 2 ~ 3 1 — 1 Зависимое от погоды заданное значение** 00 Низкая температура окружающей среды (Lo\_A) **–10 –20 ~ 5 1 °C** 01 Высокая температура окружающей среды (Hi\_A) **15 10 ~ 20 1 °C** 02 Заданное значение при низкой температуре окружающей среды (Lo\_Ti) **<sup>40</sup> 25 ~ 55 <sup>1</sup> °C** 03 Заданное значение при высокой температуре окружающей среды (Hi\_Ti) **<sup>25</sup> 25 ~ 55 <sup>1</sup> °C 2 Недоступно 3 Автоматический перезапуск** 00 Состояние **0 (ВКЛ) 0/1 — — 4 Недоступно 5 Недоступно 6 Недоступно 7 Недоступно 8 Недоступно 9 Диапазоны заданных значений охлаждения и нагрева** 00 Верхний предел заданного значения нагрева **55 37 ~ 55 1 °C** 01 Нижний предел заданного значения нагрева **25 25 ~ 37 1 °C** 02 Верхний предел заданного значения охлаждения **20 18 ~ 20 1 °C** 03 Нижний предел заданного значения охлаждения **5 5 ~ 18 1 °C**

# <span id="page-16-0"></span>**6.4.3. Таблица местных настроек**

#### <span id="page-17-0"></span>**6.5. Пробный запуск и окончательная проверка**

Установщик обязан проверить правильность работы агрегата после монтажа.

**ПРИМЕЧАНИЕ** Обратите внимание на то, что в течение первого пускового периода потребляемая мощность может **P** быть выше указанной на паспортной табличке агрегата. Это явление вызвано тем, что компрессору необходимо поработать в течение 50 часов, прежде чем его работа станет ровной, а энергопотребление — стабильным.

## **6.5.1. Пробный запуск**

- **1** Нажмите кнопку  $\frac{18}{600}$  4 раза, чтобы появился значок TEST.
- **2** В зависимости от модели агрегата, работа на нагрев, работа на охлаждение или оба режима должны быть проверены следующим образом (если не совершается никаких действий, цифровой пульт управления вернётся в нормальный режим по истечении 10 секунд или по однократному нажатию кнопки  $\frac{360}{7687}$ ):
	- Чтобы проверить работу на нагрев, нажмите кнопку ※/ — появится значок h. Чтобы начать пробный запуск, нажмите кнопку <sup>@ \*\* 0N/0FF</sup>.
	- Чтобы проверить работу на охлаждение, нажмите кнопку ※/楽 — появится значок ※. Чтобы начать пробный запуск, нажмите кнопку  $\frac{4*000}{2}$ .
- **3** Работа в режиме пробного запуска прекратится автоматически по истечении 30 минут или по достижении заданной температуры. Работу в режиме пробного запуска можно прекратить вручную однократным нажатием кнопки o. Если будут обнаружены ошибки в подсоединении и другие неисправности, на пульте дистанционного управления отобразится код ошибки. В противном случае цифровой пульт управления вернётся в нормальный рабочий режим.
- **4** Информацию об устранении кодов ошибок см. в разделе ["8.3. Коды ошибок" на странице 17](#page-18-3).

**ПРИМЕЧАНИЕ** Чтобы вызвать на дисплей последний устранённый код ошибки, нажмите кнопку ▔▗Ŀ 1 раз. Ещё раз нажмите кнопку « 4 раза, чтобы вернуться в нормальный режим.

#### **6.5.2. Окончательная проверка**

Перед передачей агрегата пользователю прочтите следующие рекомендации.

- После завершения всех монтажных и наладочных операций закройте все крышки агрегата.
- Сервисную панель электрического щитка разрешается открывать только аттестованному электрику и только для технического обслуживания.

# <span id="page-17-1"></span>**7. Техническое обслуживание**

Для обеспечения бесперебойной работы агрегата необходимо через определенные интервалы времени производить осмотр и проверку самого агрегата и подведенной к нему электропроводки.

Если агрегат используется для кондиционирования воздуха, то проверка должна проводиться не реже одного раза в год. Если же агрегат используется в иных целях, проверка должна проводиться каждые 4 месяца.

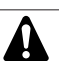

Прежде чем начать какую бы то ни было проверку или ремонт, обязательно отключите размыкатель цепи питания на распределительном щитке, выньте предохранители и переведите предохранительные устройства в разомкнутое состояние.

Никогда не применяйте для чистки агрегата воду под давлением.

Помните о том, что некоторые части агрегата могут очень сильно нагреваться.

# <span id="page-17-2"></span>**7.1. Чиллер**

**1** Воздушный теплообменник

Удалите со змеевика конденсатора пыль и грязь с помощью щетки и продувочного устройства. Воздух при продувке должен быть направлен за пределы агрегата. Следите за тем, чтобы не погнуть и не повредить оребрение.

- **2** Электродвигатель вентилятора
	- Произведите чистку оребрения корпуса электродвигателя, служащего для его охлаждения.
	- Проверьте, не издает ли электродвигатель посторонние шумы. В случае обнаружения повреждений вентилятора или электродвигателя обратитесь к дилеру компании Daikin в вашем регионе.
- **3** Давление воды

Проверьте, не упало ли давление воды ниже 0,3 бар. При необходимости добавьте воды.

- **4** Фильтр для воды
- Очистите фильтр для воды.
- **5** Клапан сброса давления воды

Проверьте правильность работы клапана сброса давления, повернув красную ручку на клапане против часовой стрелки.

- Если вы не услышите щёлканье, обратитесь к дилеру компании Daikin в вашем регионе.
- Если вода продолжает убегать из агрегата, сначала закройте запорные клапаны на входе и выходе воды, а затем обратитесь к дилеру компании Daikin в вашем регионе.

# <span id="page-17-3"></span>**7.2. Цифровой пульт управления**

Цифровой пульт управления не нуждается в техническом обслуживании.

Удаляйте с него пыль мягкой слегка влажной тканью.

# <span id="page-18-0"></span>**8. Возможные неисправности и способы их устранения**

Этот раздел посвящен выявлению и устранению неисправностей, которые могут возникнуть в процессе эксплуатации агрегата.

# <span id="page-18-1"></span>**8.1. Общие правила**

Прежде чем начать поиск неисправности, проведите тщательную визуальную проверку агрегата для выявления очевидных дефектов, таких как отсутствие контакта или повреждение проводки.

Прежде, чем обращаться к дилеру, представляющему компанию Daikin в вашем регионе, внимательно прочтите данный раздел это сэкономит ваше время и деньги.

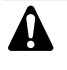

Перед проверкой электрического щитка агрегата убедитесь в том, что подача электропитания на агрегат отключена с помощью главного выключателя.

Если сработало защитное устройство, найдите причину его срабатывания, только после этого устройство можно возвращать в исходное положение. Ни в коем случае не перемыкайте защитные устройства и не изменяйте их заводские регулировки. Если причину неисправности найти не удалось, обратитесь к дилеру, представляющему компанию Daikin в вашем регионе.

# <span id="page-18-2"></span>**8.2. Общие признаки**

Признак 1: Агрегат включен (светодиод<sup>®\*®®®</sup> светится), **но ожидаемого нагрева или охлаждения не происходит**

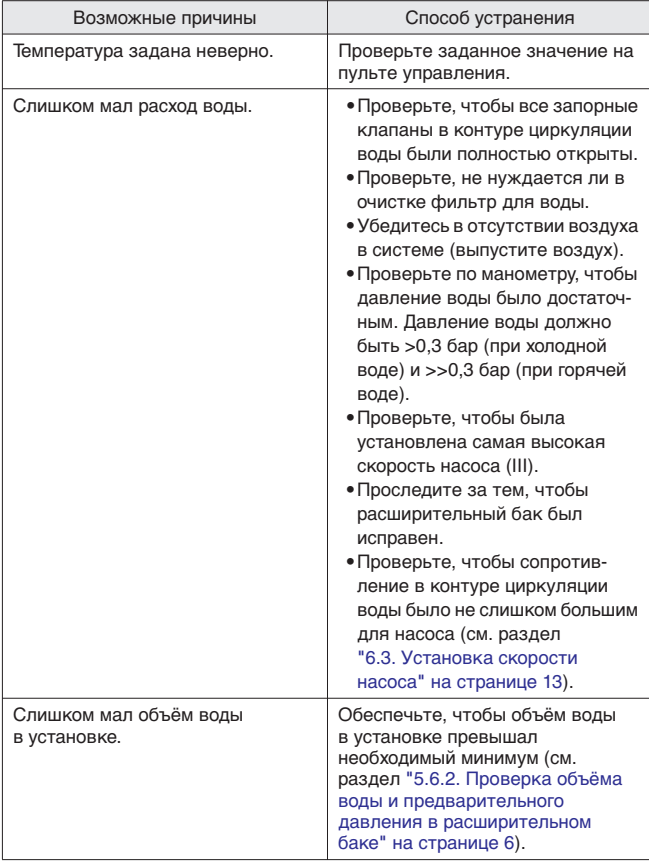

#### **Признак 2: Насос шумит (кавитация)**

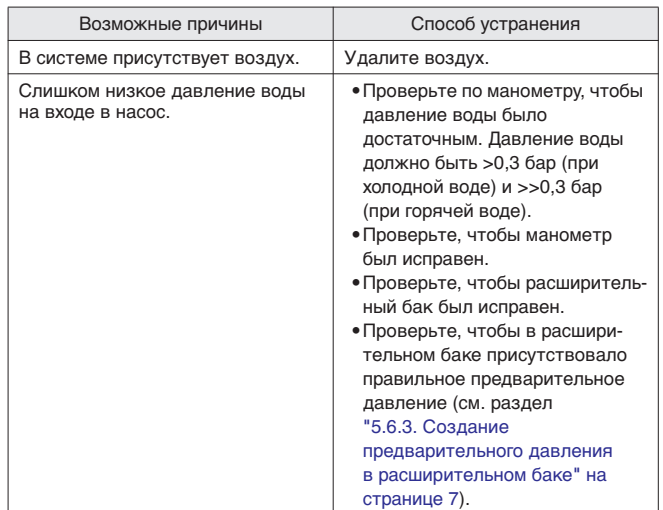

#### **Признак 3: Открывается клапан сброса давления воды**

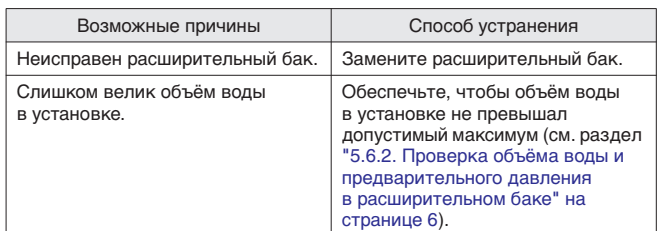

#### **Признак 4: Течёт клапан сброса давления воды**

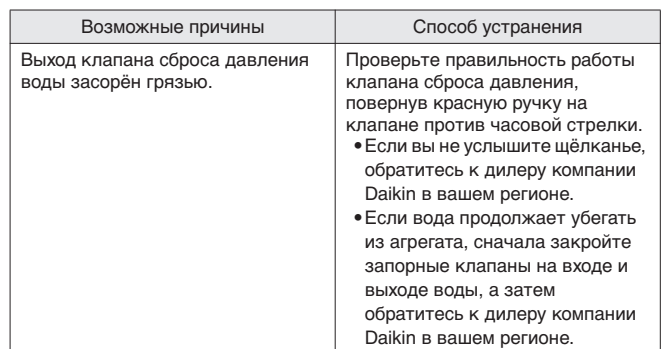

#### <span id="page-18-3"></span>**8.3. Коды ошибок**

Когда сработает защитное устройство, светодиод на цифровом пульте управления начнёт мигать и отобразится код ошибки.

В таблице ниже приведены все коды ошибок и способы их устранения.

Возвращайте защитные устройства в исходное состояние выключением и повторным включением агрегата (для этого следует 2 раза нажать на кнопку ВКЛ/ВЫКЛ пульта управления). Если этот способ возврата защитных устройств в исходное состояние не действует, обратитесь к дилеру компании Daikin в вашем регионе.

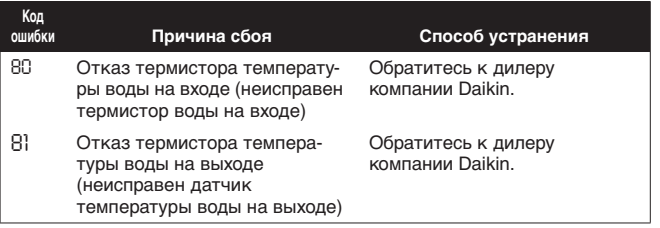

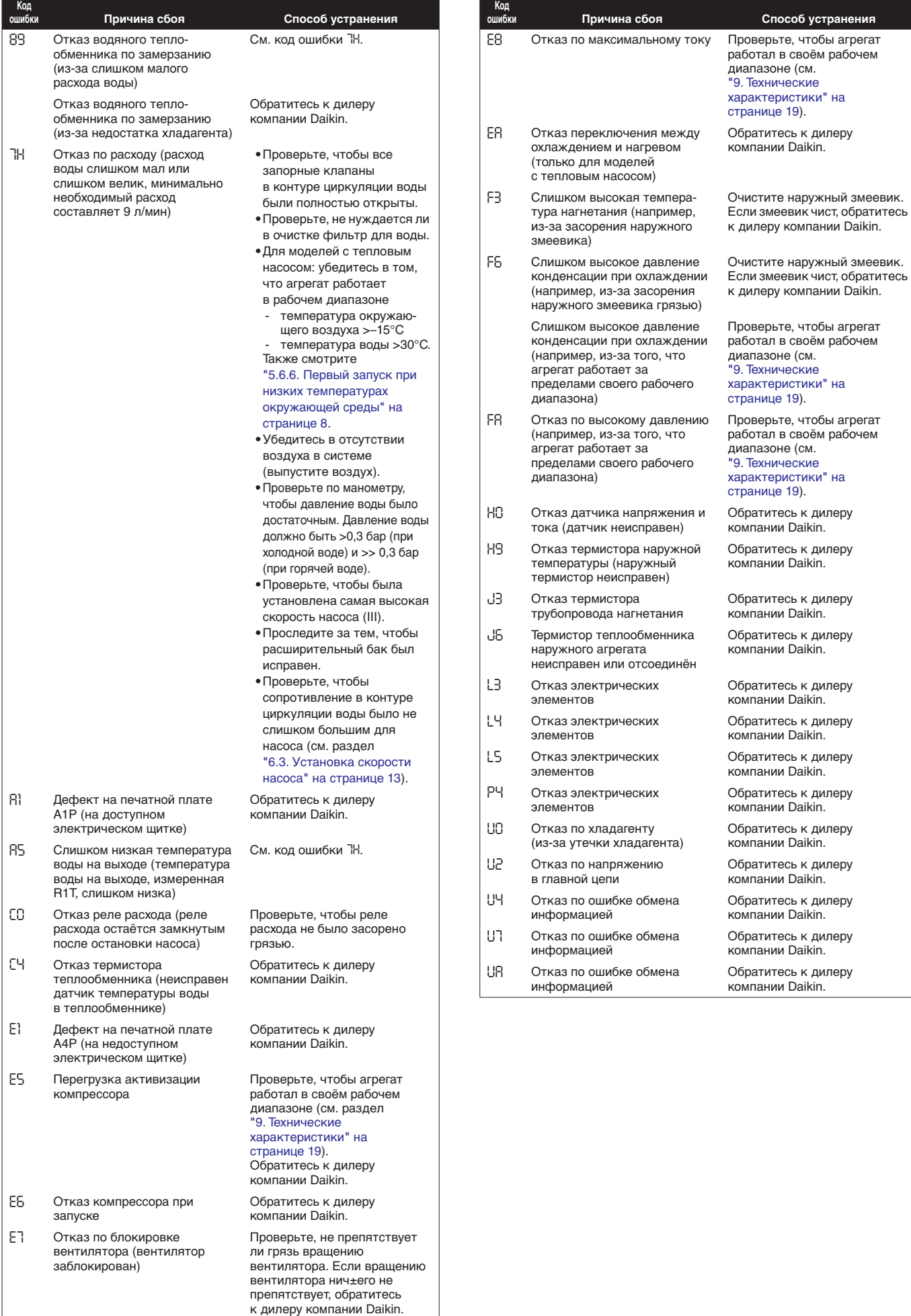

дилеру

дилеру

дилеру

дилеру

дилеру

дилеру

# <span id="page-20-0"></span>**9. Технические характеристики**

# <span id="page-20-1"></span>**9.1. Общие**

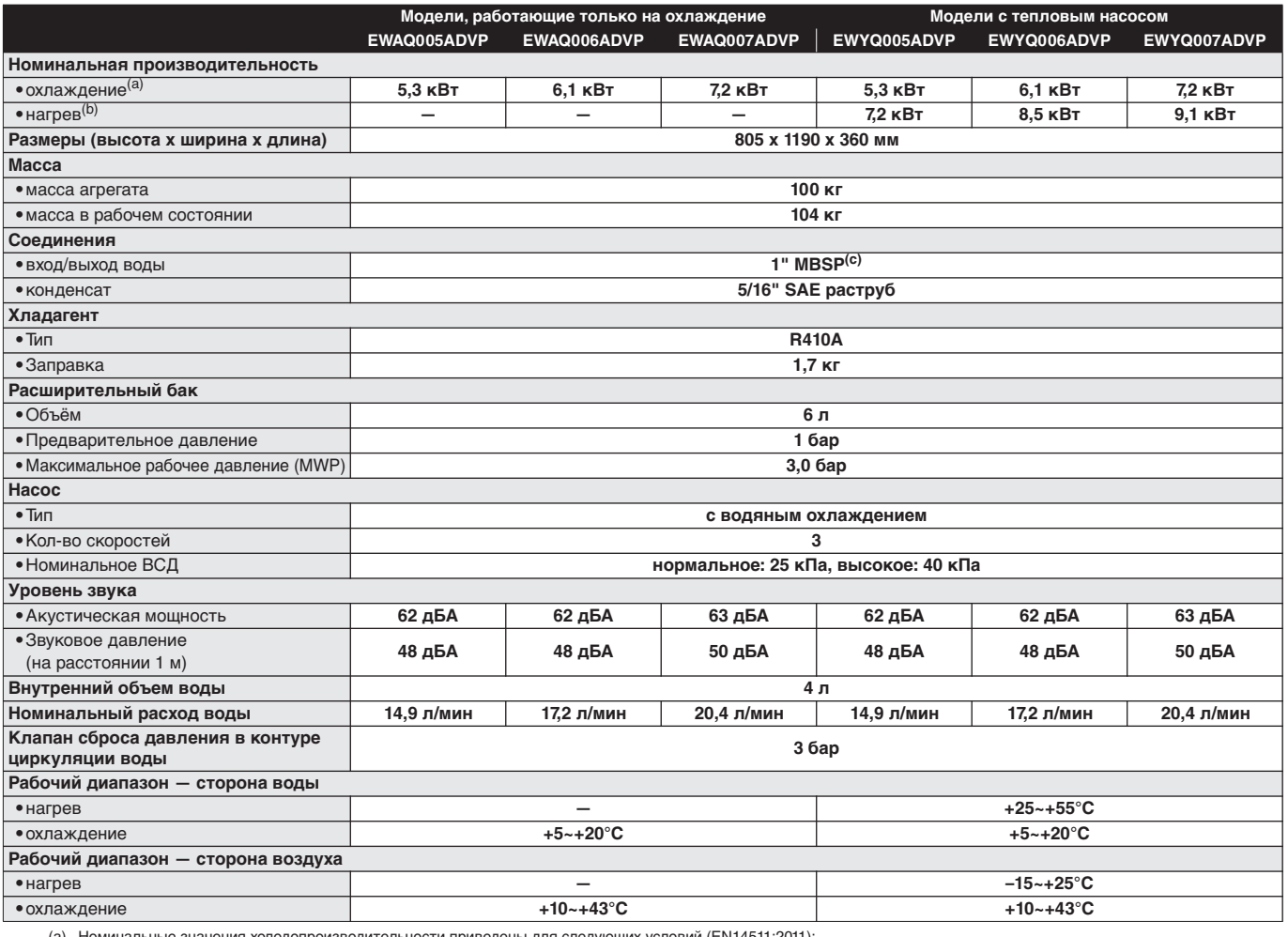

(а) Номинальные значения холодопроизводительности приведены для следующих условий (EN14511:2011):<br>испаритель: 12°C/7°C<br>окружающий воздух: 13°C<br>(b) Номинальные значения теплопроизводительности приведены для следующих усло

(c) MBSP = Male British Standard Pipe (британская стандартная труба с наружной резьбой)

# <span id="page-20-2"></span>**9.2. Электрические характеристики**

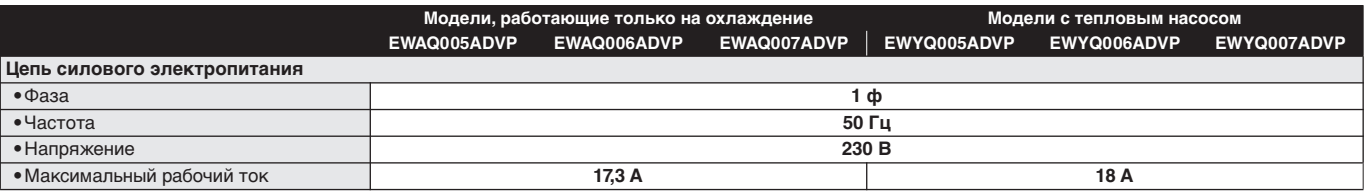

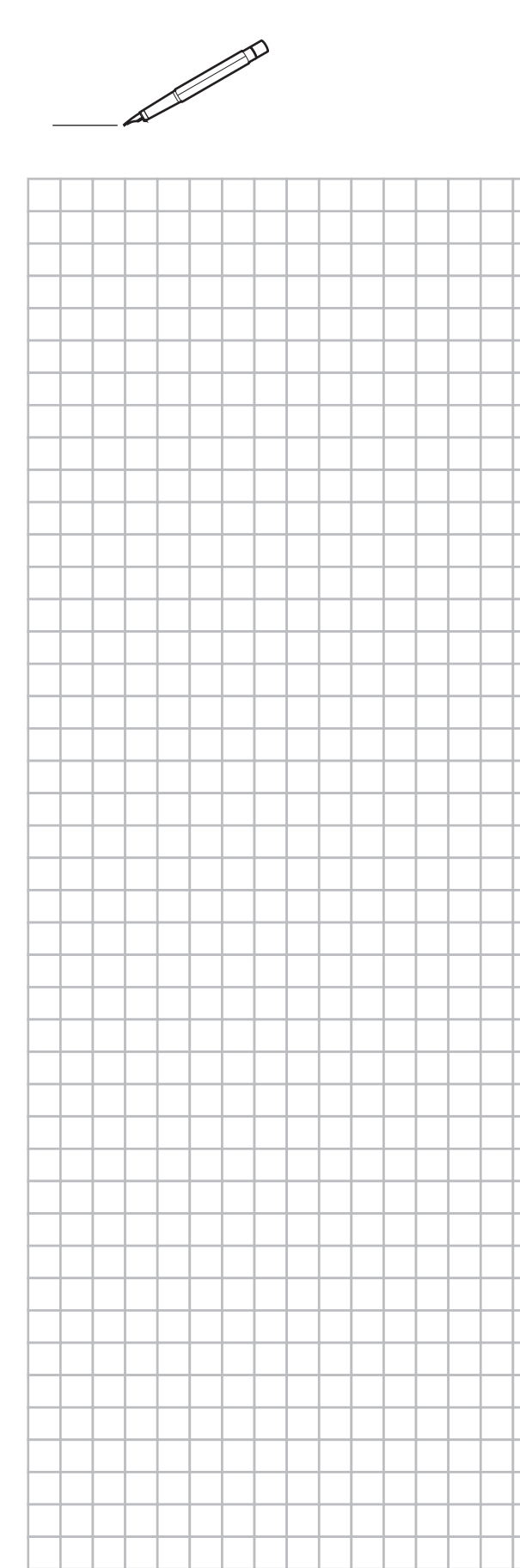

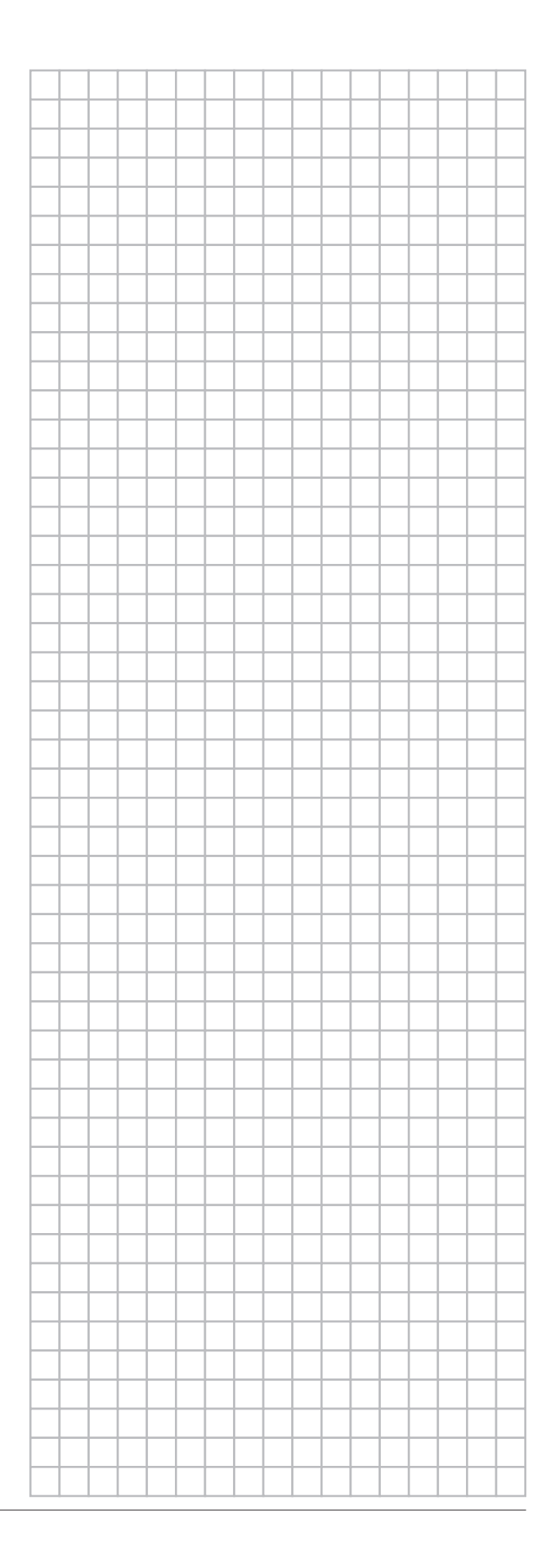

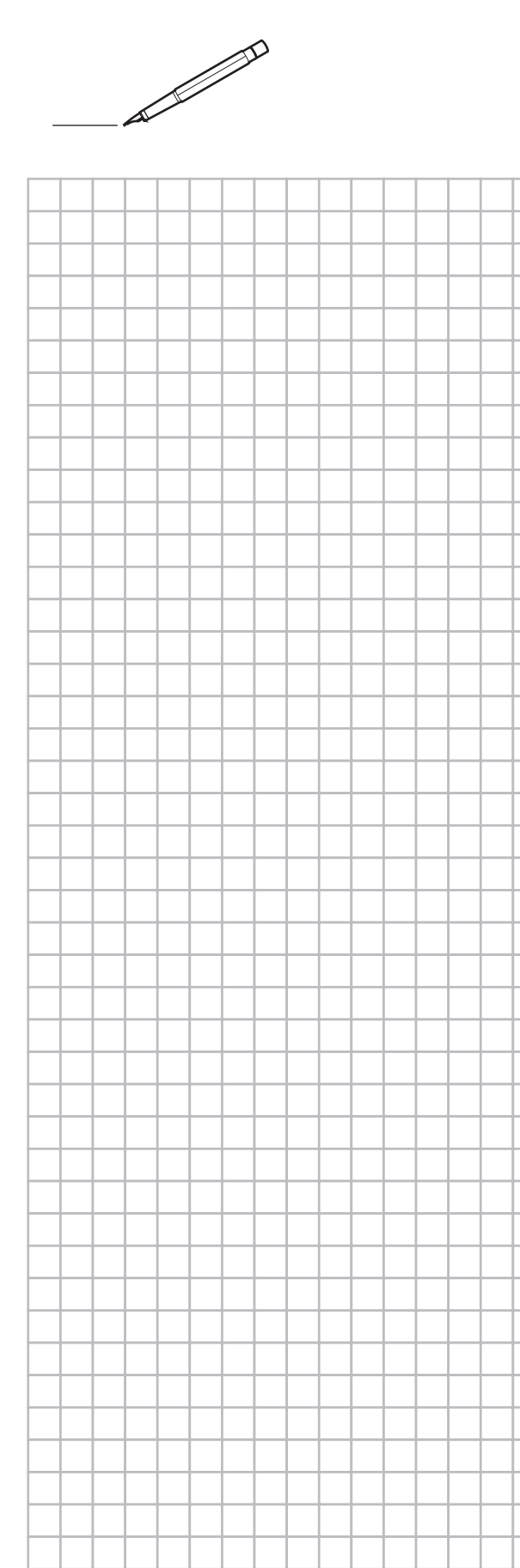

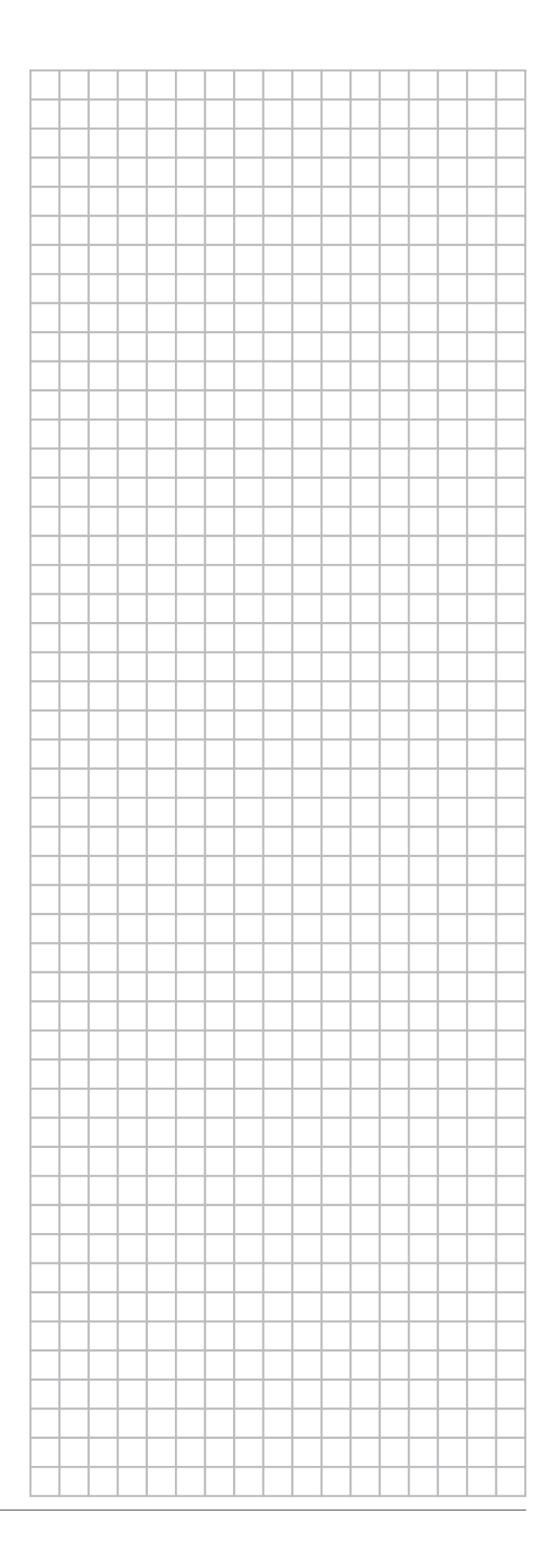

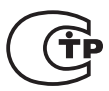

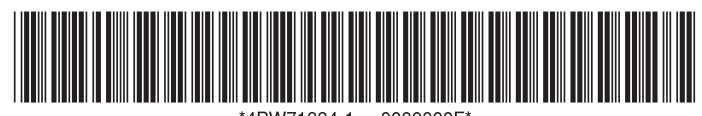

4PW71884-1 0000000F

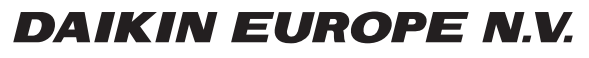

Zandvoordestraat 300, B-8400 Oostende, Belgium